# ANY UNIVOLONIANI ANY SALY

2023

# La recherche documentaire IFSI

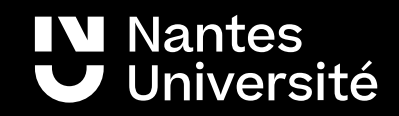

## Au programme : Séance recherche documentaire

## Présentation de la BU santé et des ressources documentaires :

#### **Catalogues de bibliothèques :**

• Nantilus et son environnement : [Madoc BU](https://madoc.univ-nantes.fr/course/view.php?id=25161) / Aide à la recherche / [Les ressources en Santé](https://bu.univ-nantes.fr/les-collections/documentation-electronique/ressources-en-sante-2414378.kjsp?RH=1184683001126)

Accès aux ressources numériques

• Sudoc

#### **Plates formes de revues :**

- Sciences Direct
- Cairn

#### **Bases de données :**

- Clinical Keys Student
- Google Scholar / CISMEF
- HETOP et Pubmed
- Cochrane

#### **Moteurs de recherche :**

- LISSA
- Santé Psy
- Clinical trials

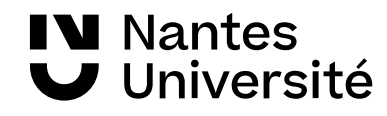

## Présentation de la [BU SANTE](https://bu.univ-nantes.fr/les-sites-de-la-bu-de-nantes/bu-sante/bu-sante-323696.kjsp?RH=1373962192266) : Les horaires

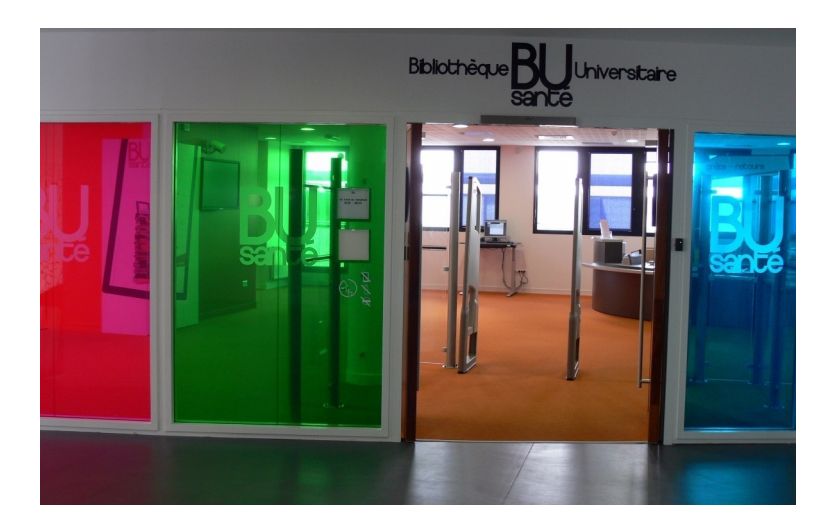

#### Les horaires de la BU de la BU Santé

Du lundi au vendredi : 8h30 – 19h Samedi: 8h30-18h

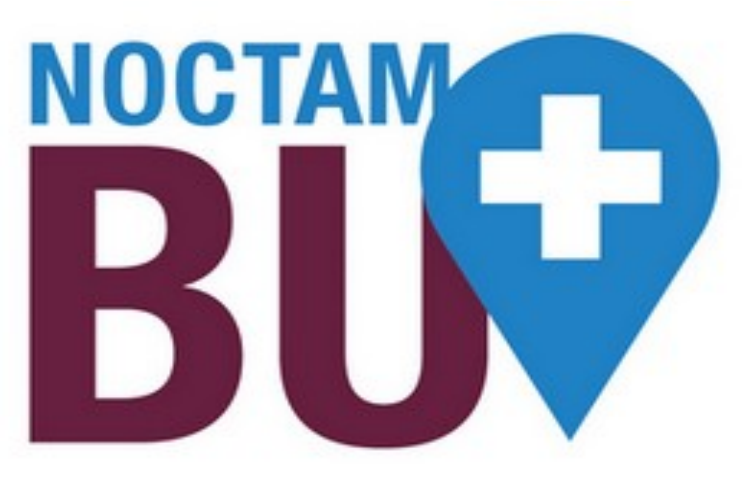

#### [NoctamBU](https://bu.univ-nantes.fr/les-services/noctambu/)

Du lundi au vendredi : 19h- 23h30 Samedi : 18h - 23h30 Dimanche : 9h- 23h30

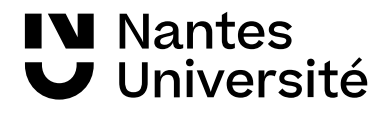

## Présentation de la [BU SANTE](https://bu.univ-nantes.fr/les-sites-de-la-bu-de-nantes/bu-sante/bu-sante-323696.kjsp?RH=1373962192266) : Visite guidée

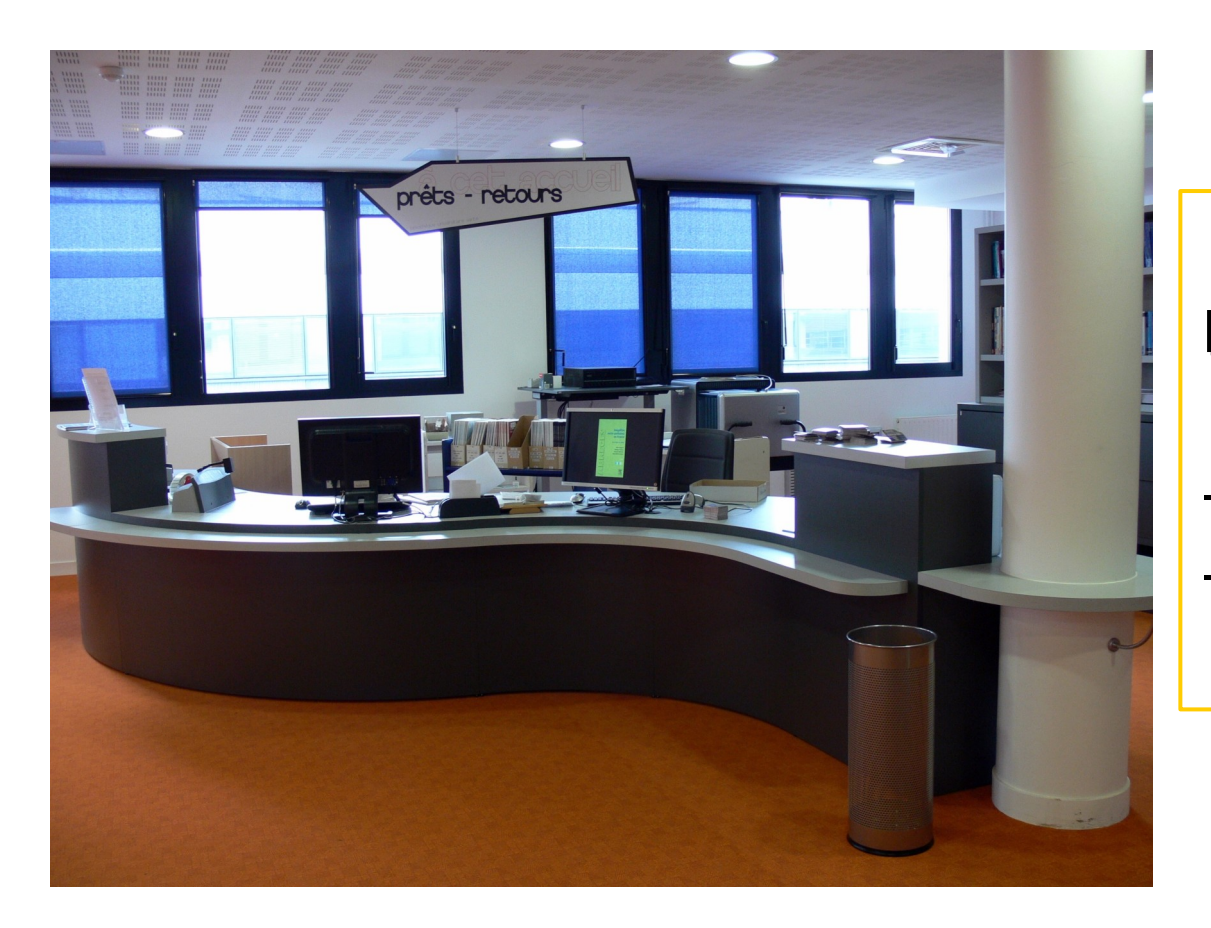

Niveau 4, Banque d'accueil :

-Inscription -Prêts / Retours des documents

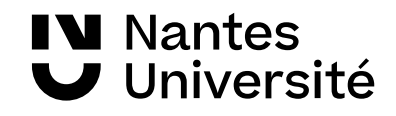

# Présentation de la [BU SANTE](https://bu.univ-nantes.fr/les-sites-de-la-bu-de-nantes/bu-sante/bu-sante-323696.kjsp?RH=1373962192266) : Visite guidée

## niveau 5

- Bureau de renseignements
- Espaces de travail / Salles de travail en groupe
- Ordinateurs à disposition / WIFI
- **Ouvrages classés par disciplines** :
	- **Soins infirmiers : WY**
	- **Soins infirmiers en chirurgie : WY161**
	- **Endocrinologie : WK**
	- **Neurologie : WL**
	- **Psychiatrie : WM**
	- **Gérontologie : WT**

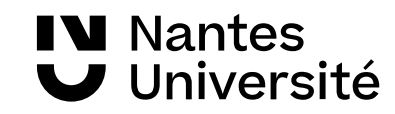

# Présentation de la [BU SANTE](https://bu.univ-nantes.fr/les-sites-de-la-bu-de-nantes/bu-sante/bu-sante-323696.kjsp?RH=1373962192266) : Visite guidée

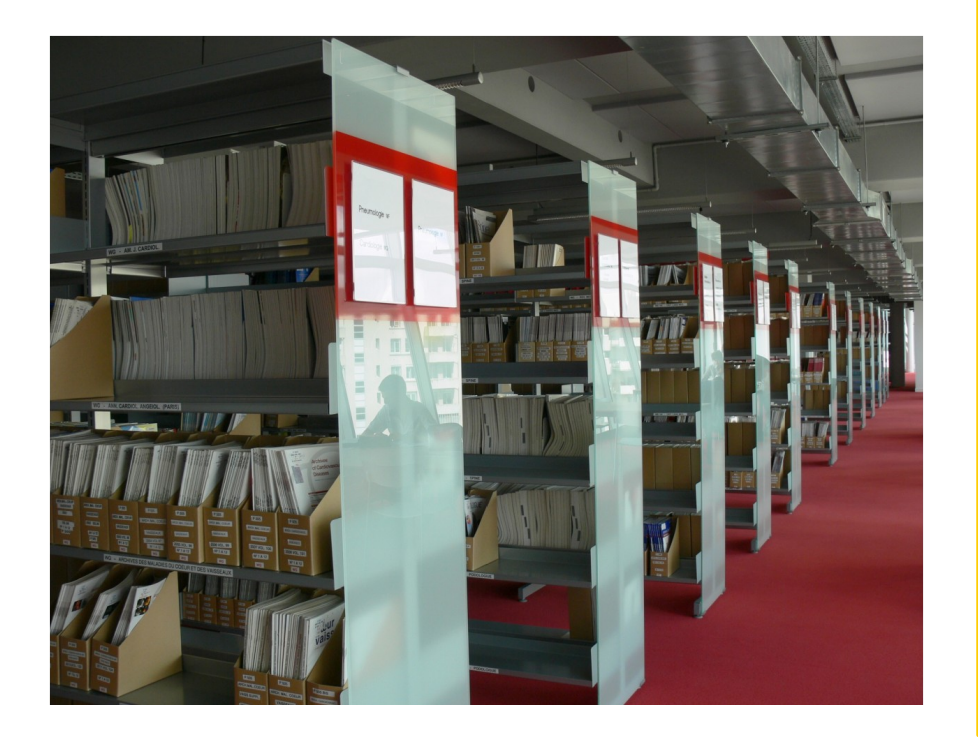

**N** Nantes

Université

#### NIVEAU 6 :

Espaces de travail / Salles de travail en groupe Ordinateurs à disposition / WIFI Revues :

- classées par discipline (depuis l'année 2000) Thèses

classées par spécialités (depuis l'année 2000) Médecine / Pharmacie / Chirurgie dentaire Mémoires

- classés par spécialités (depuis l'année 2000) Sages-Femmes, Orthophonie, DU / DIU

# Carte de navigation documentaire

## Accéder à la carte :

[https://www.mindomo.com/fr/mindmap/rec](https://www.mindomo.com/fr/mindmap/recherches-documentaires-a-la-bu-sante-ddfbc1f35013b46f37e4350e7a912327) [herches-documentaires-a-la-bu-sante-ddfbc](https://www.mindomo.com/fr/mindmap/recherches-documentaires-a-la-bu-sante-ddfbc1f35013b46f37e4350e7a912327) [1f35013b46f37e4350e7a912327](https://www.mindomo.com/fr/mindmap/recherches-documentaires-a-la-bu-sante-ddfbc1f35013b46f37e4350e7a912327)

### Accéder à MADOC BU Santé :

(plateforme d'autoformation) [https://madoc.univ-nantes.fr/course/view.ph](https://madoc.univ-nantes.fr/course/view.php?id=25161) [p?id=25161](https://madoc.univ-nantes.fr/course/view.php?id=25161)

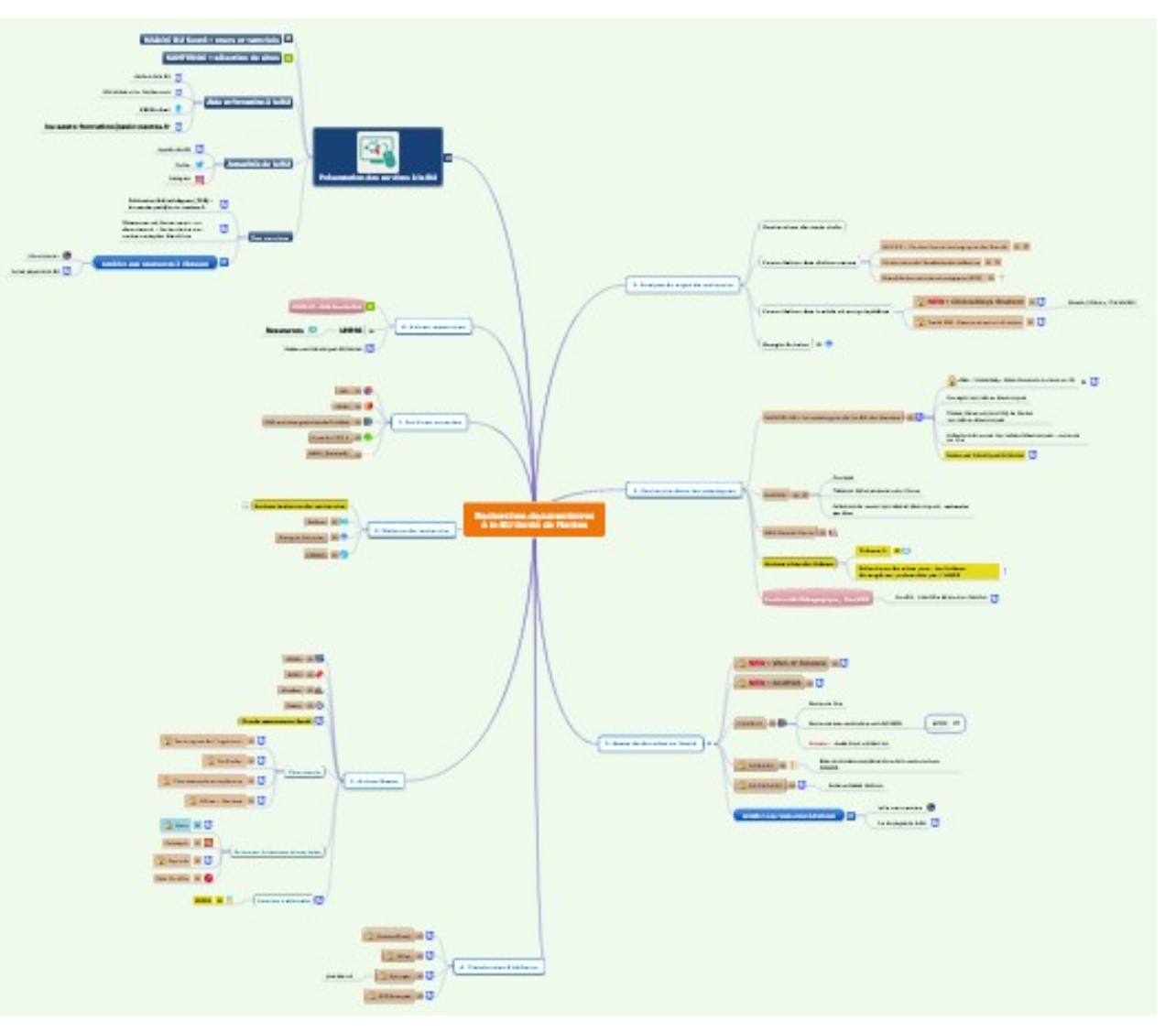

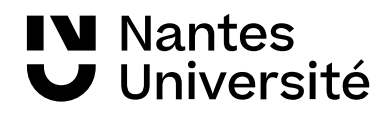

# Accéder à la documentation électronique

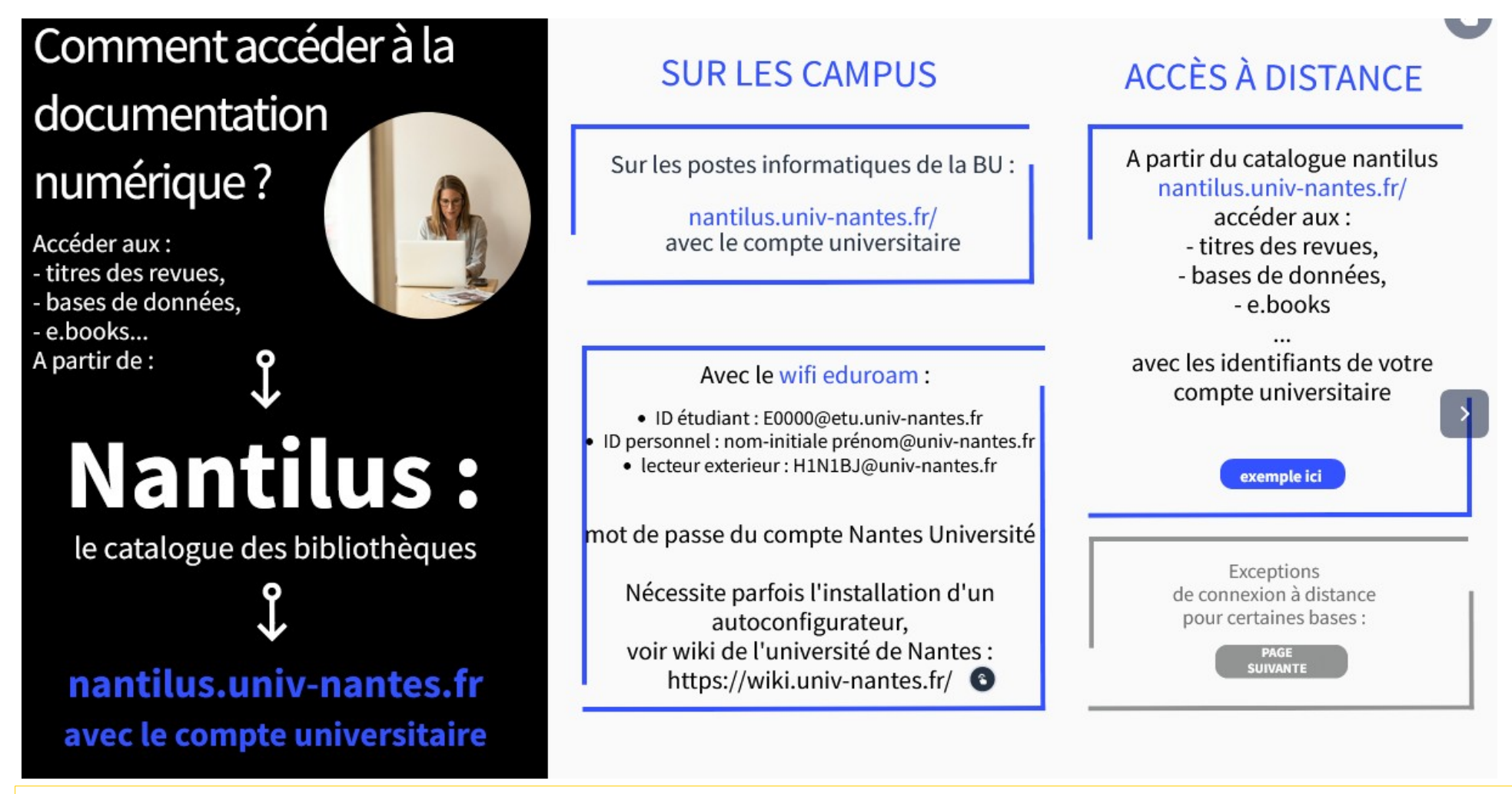

<https://view.genial.ly/61308f52ab44070dd18e3d68>

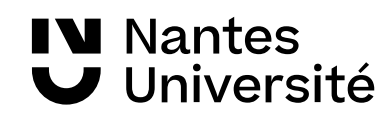

## Méthodologie de la recherche documentaire Définir son sujet de recherche, trouver des mots-clés

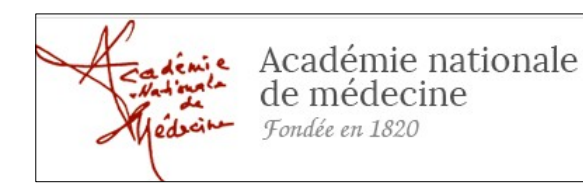

**Dictionnaire de l'Académie de médecine :** rassemble en permanence l'ensemble du vocabulaire médical. Chaque terme, chaque concept est accessible à la fois par son entrée en français et par une entrée en anglais lorsqu'elle existe. <http://dictionnaire.academie-medecine.fr/index.php>

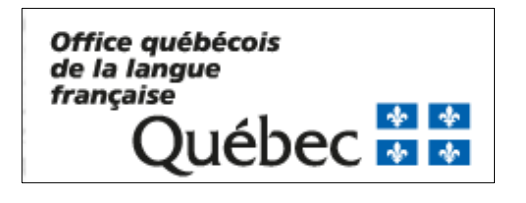

**Le grand dictionnaire terminologique**, traductions en anglais (gratuit[\)http://www.granddictionnaire.com/](http://www.granddictionnaire.com/)

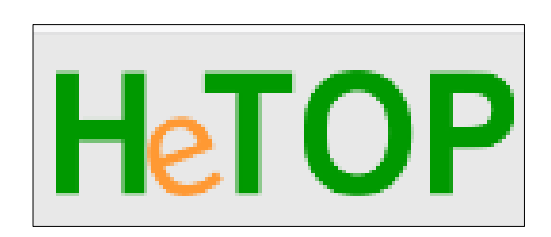

**HETOP : Portail terminologique du CISMEF :** réalisé par l'équipe du CISMEF pour retrouver les termes MESH de Medline <https://www.hetop.eu/hetop/>

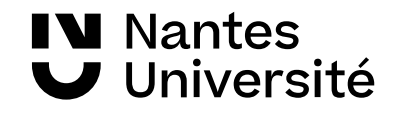

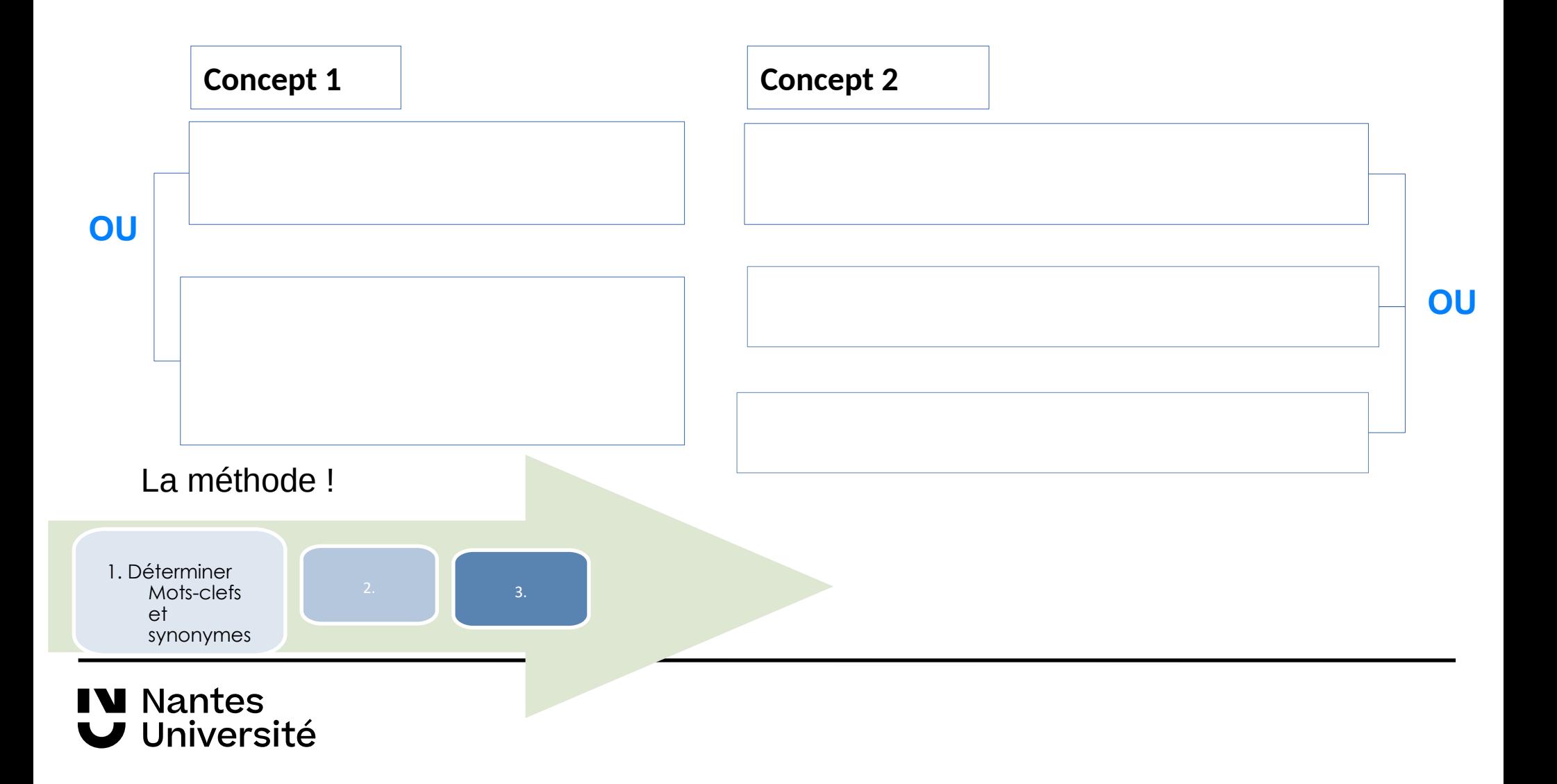

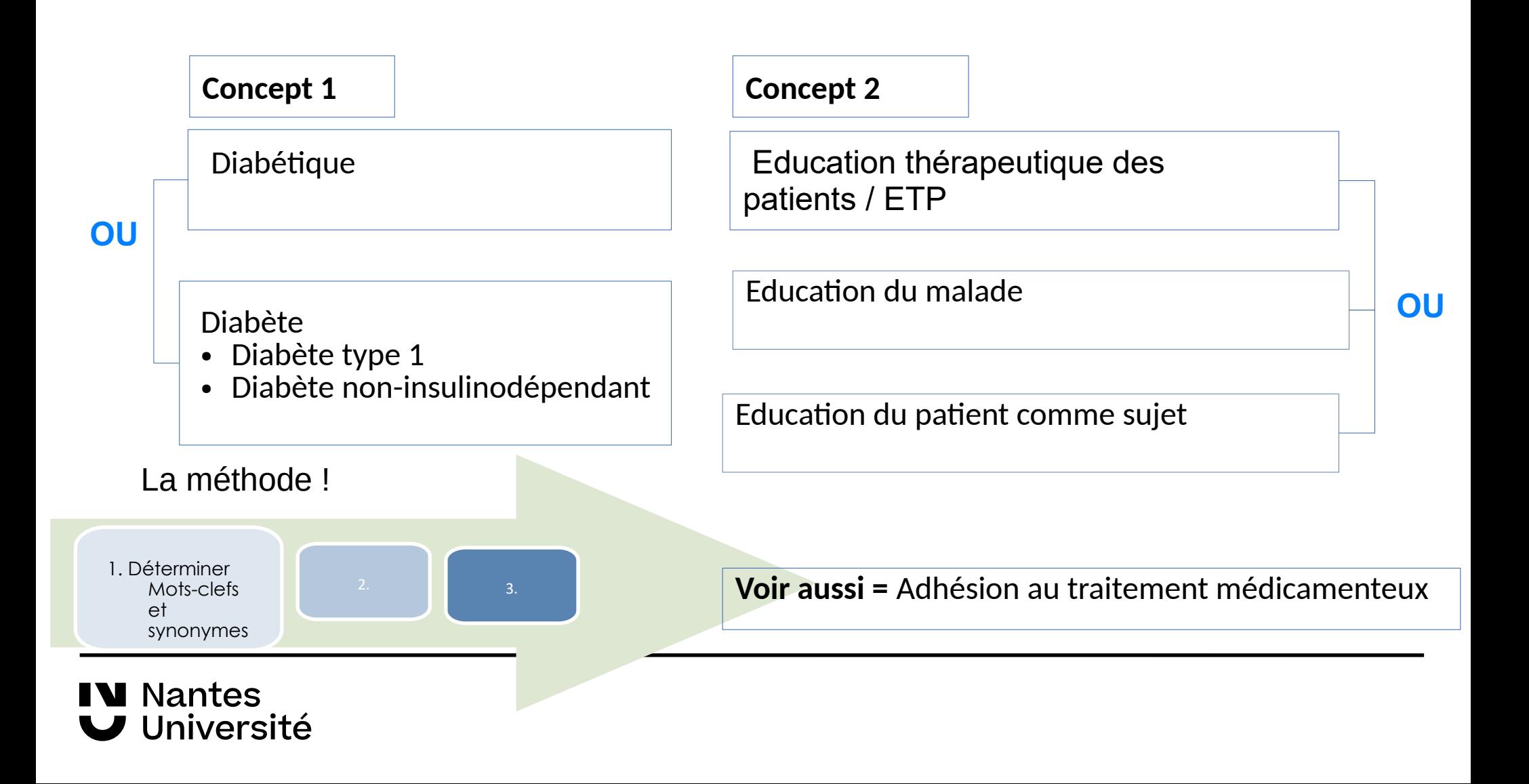

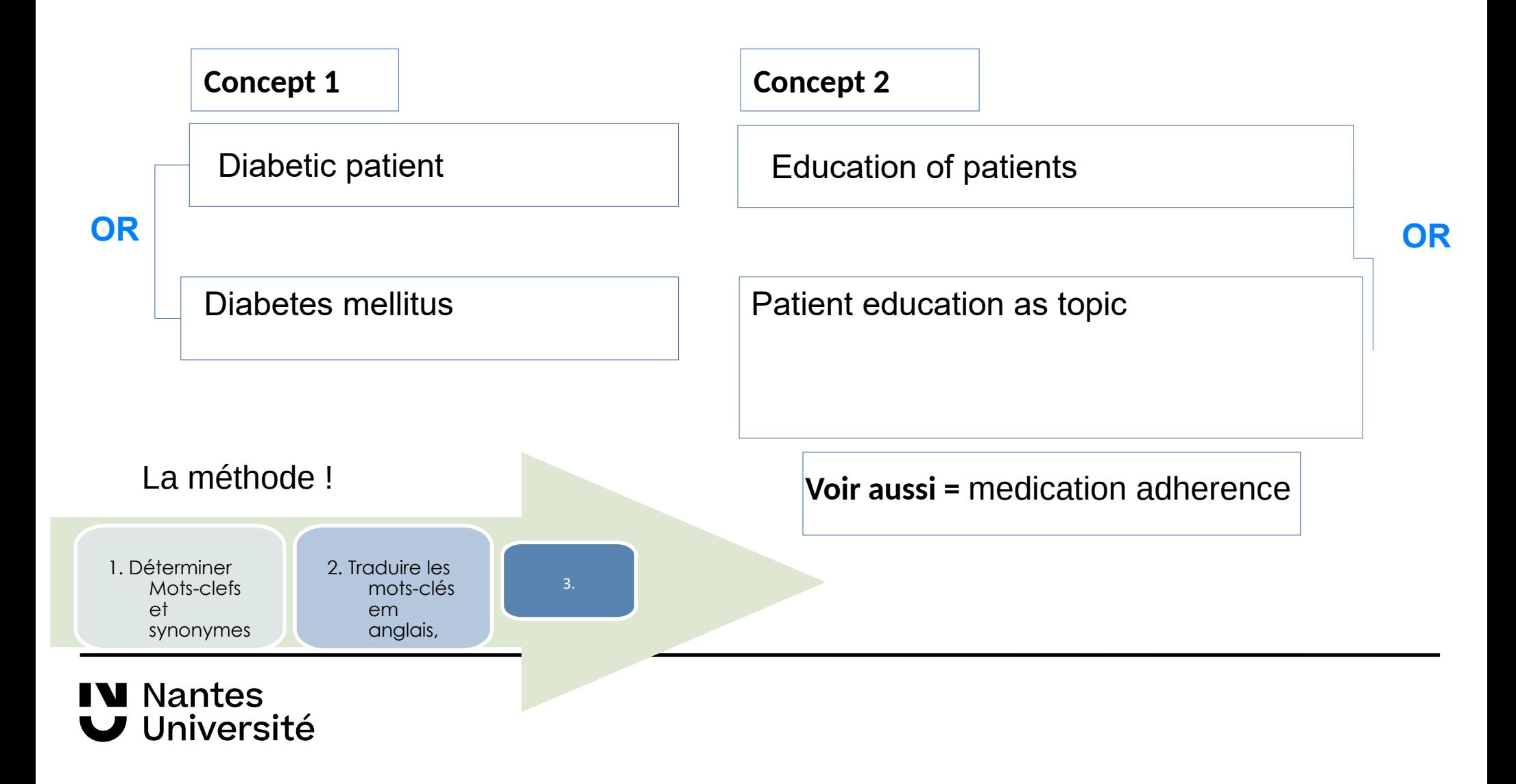

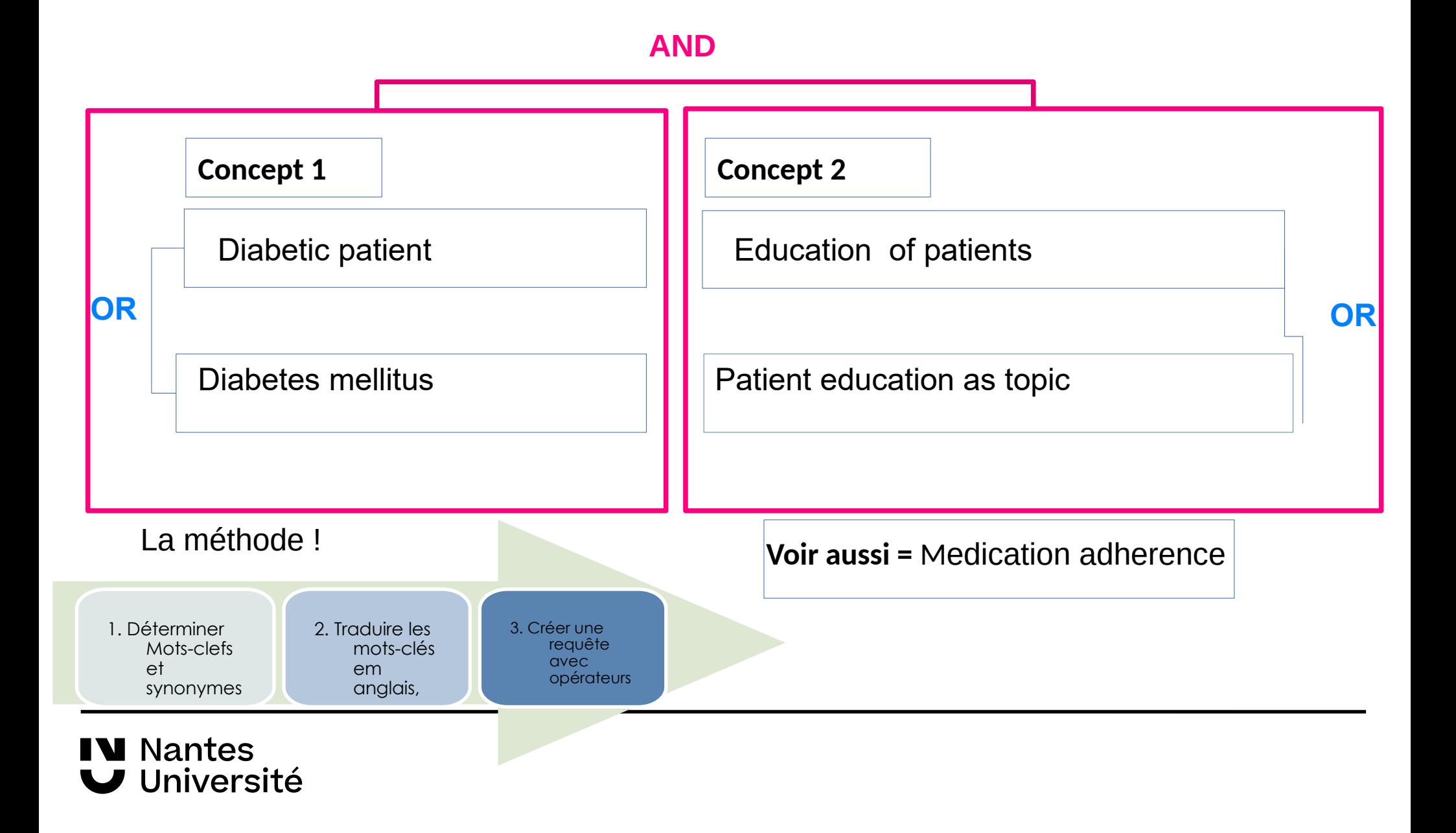

## Un point unique d'accès aux ressources [https://nantilus.univ-nantes.fr](https://nantilus.univ-nantes.fr/)

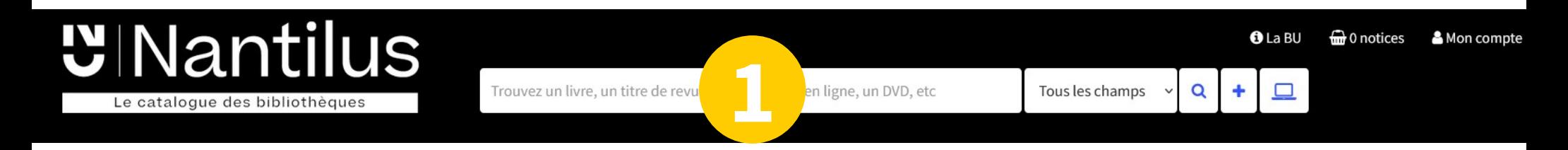

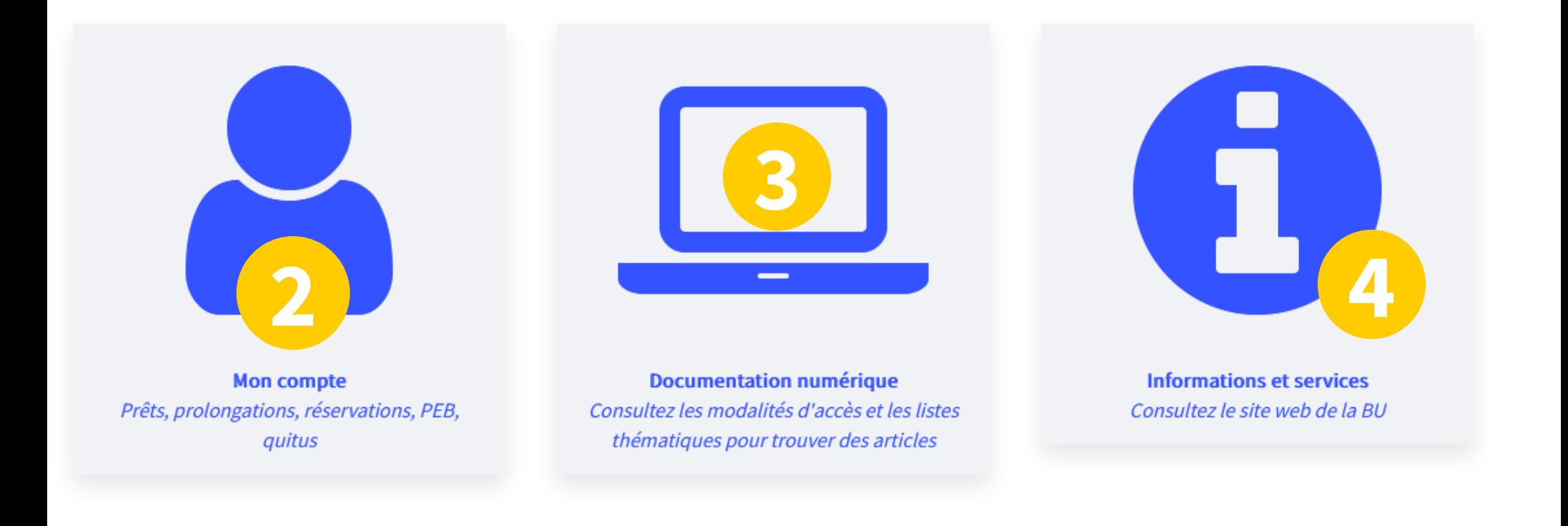

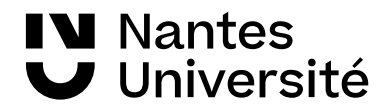

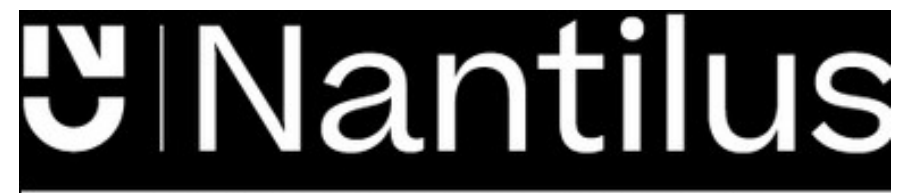

Un point unique d'accès aux ressources [https://nantilus.univ-nantes.fr](https://nantilus.univ-nantes.fr/)

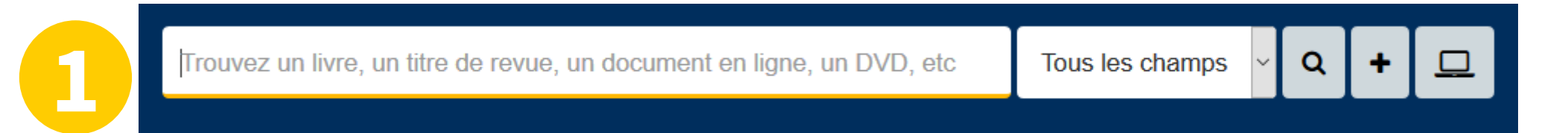

Un moteur de recherche pour retrouver ouvrages, thèses, titres de revues et bases de données **ATTENTION : pas de recherche de titres d'articles dans Nantilus**

Note : La Bibliothèque universitaire de Nantes déploie ses activités sur 7 campus à Nantes, Saint-Nazaire et la Roche-sur-Yon.

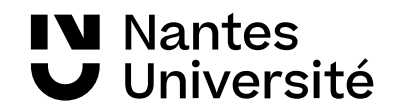

# **UINantilus** Des livres imprimés

Le catalogue des bibliothèques

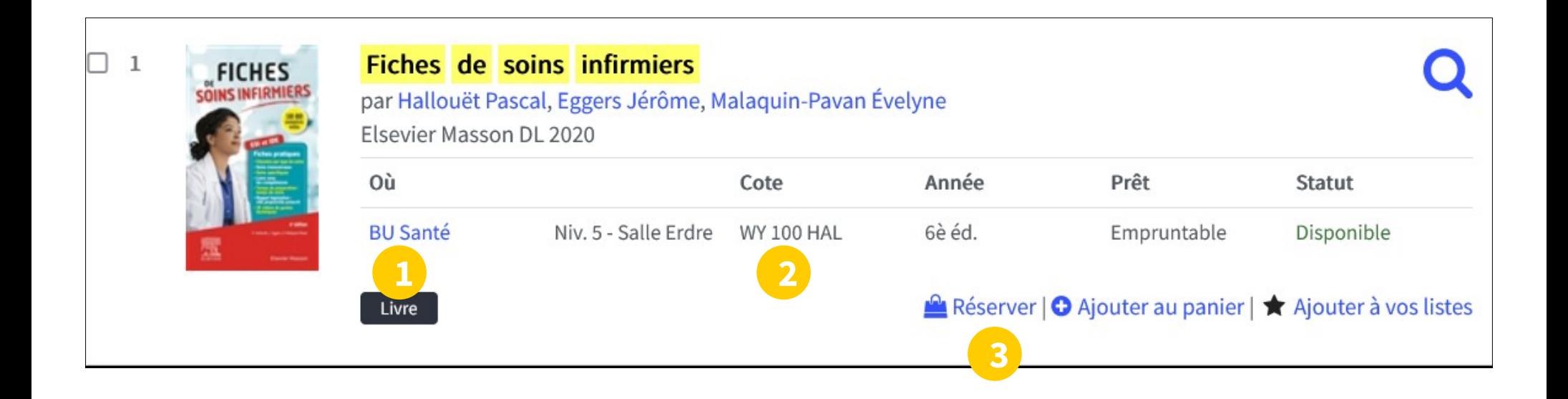

- 1) Localisation
- 2) Cote pour trouver le document sur le rayonnage
- 3) Réserver le document

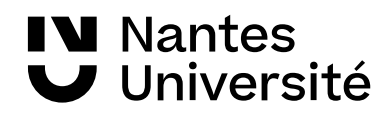

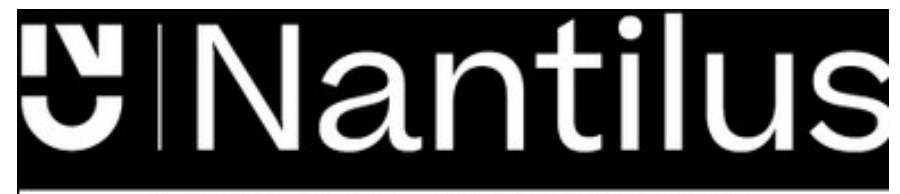

## des revues imprimées des revues électroniques

Le catalogue des bibliothèques

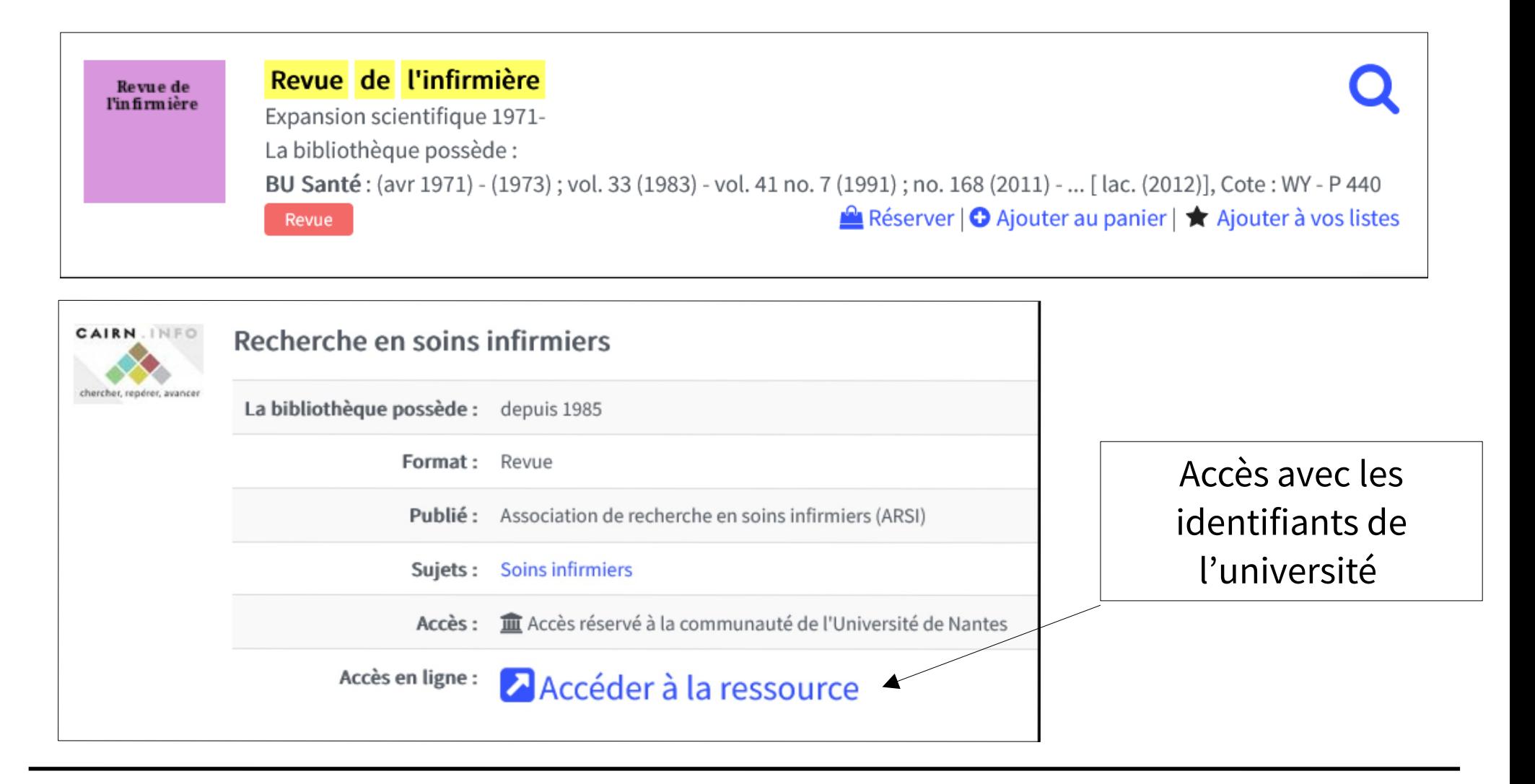

**N** Nantes Université

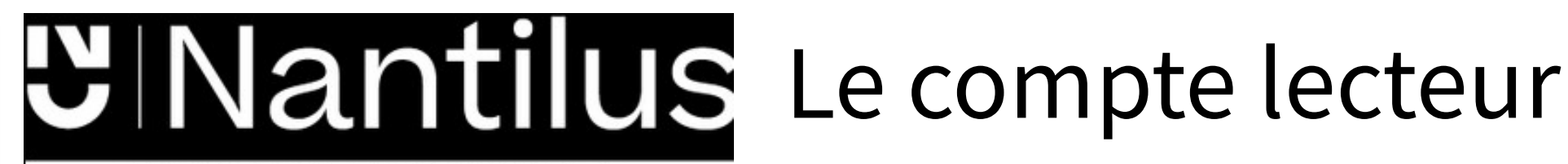

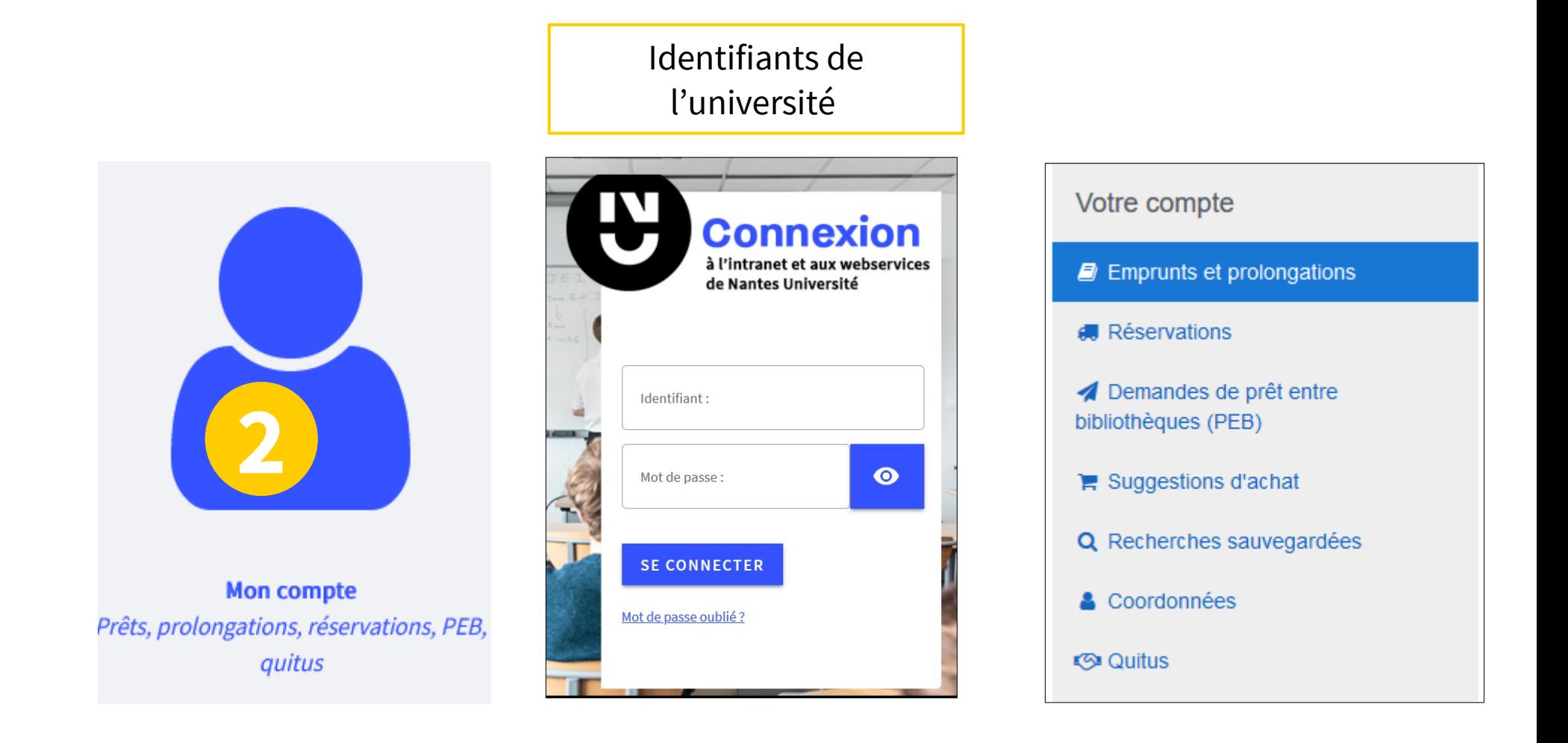

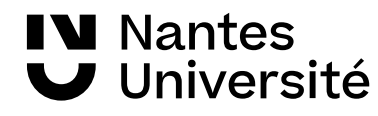

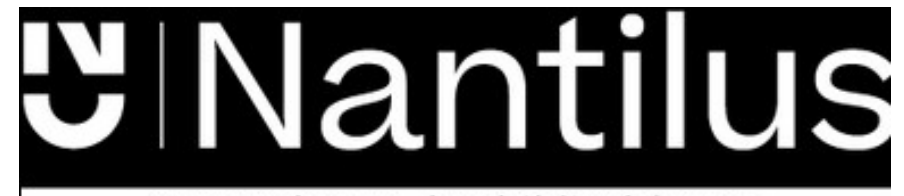

## Les réservations : **2**

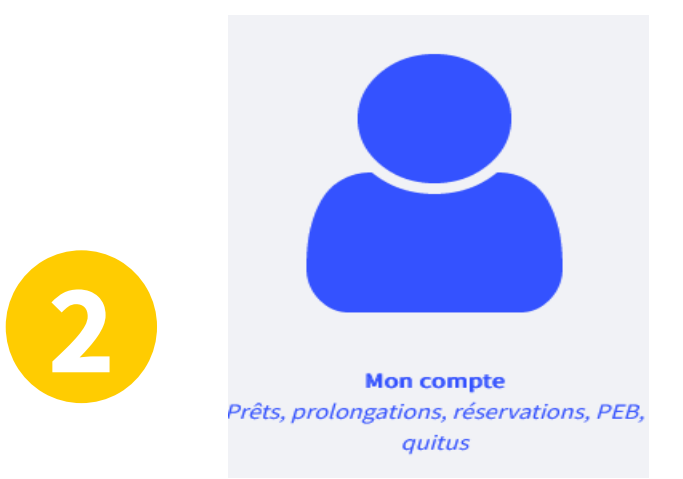

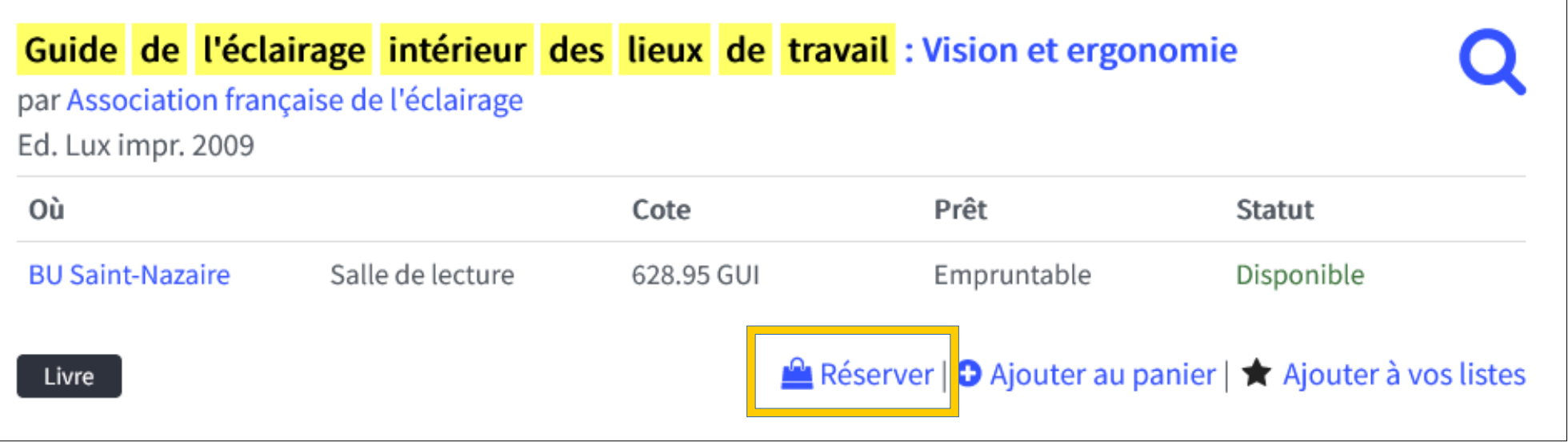

- Réservations possible si document emprunté ou disponible
- Faire venir en BU santé un livre d'une autre BU

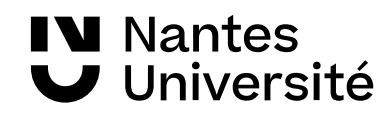

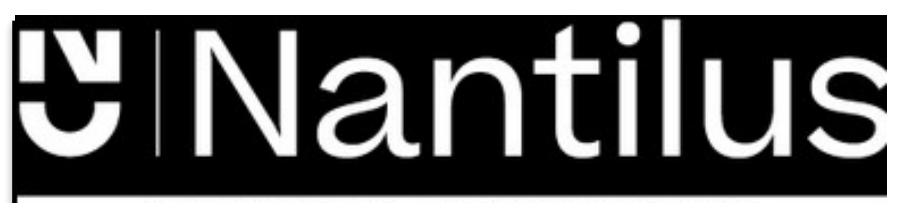

## Prêt entre Bibliothèques : **2**

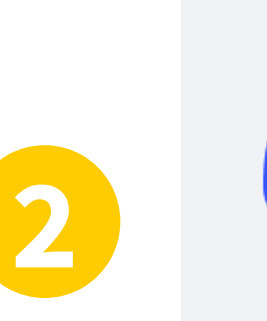

**Mon compte** Prêts, prolongations, réservations, PEB, quitus

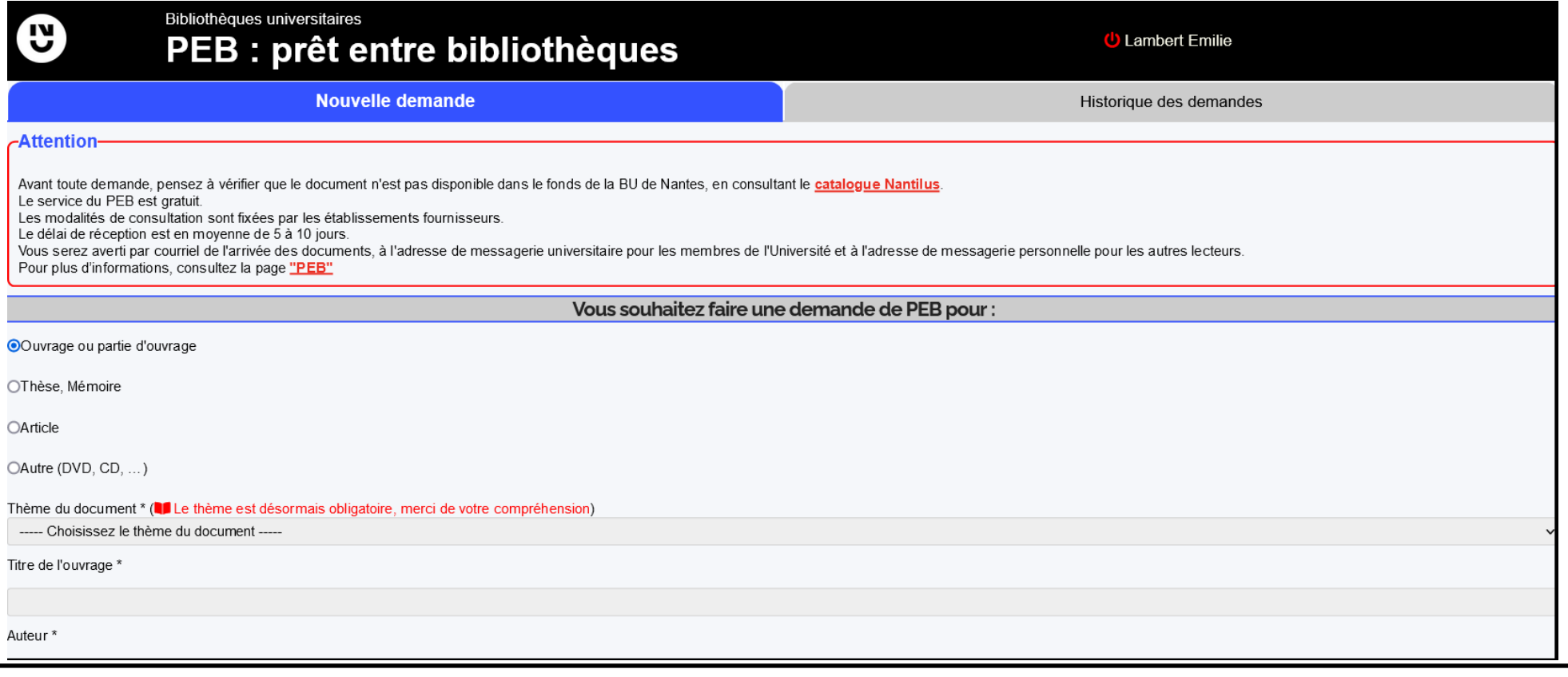

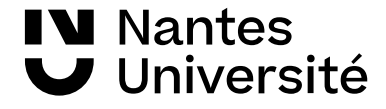

# <u>WINantilus</u>

Le catalogue des bibliothèques

Un point unique d'accès aux ressources : [https://nantilus.univ-nantes.fr](https://nantilus.univ-nantes.fr/)

**3**

**Droit, Politique,** Économie, Gestion

Langues, Lettres, Sciences humaines et sociales

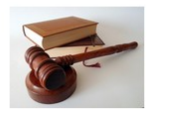

Santé

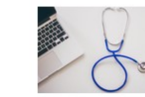

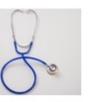

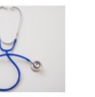

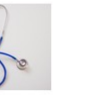

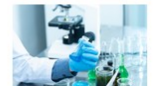

Sciences, Technologies,

**STAPS** 

Aide à la recherche **Ressources Autres Ressources Autres** spécialisées disciplines générales ressources Cartes de navigation documentaire > Carte de navigation documentaire  $>$  PubMed  $\circledcirc$ **Sciences humaines Dictionnaire Bases**  $>$  Embase  $\mathbf{\hat{a}}$  |  $\mathbf{\hat{\omega}}$  $>$  Cairn  $\theta$ pluridisciplinaires  $>$  HeTOP **Tutoriels**  $>$  Lissa  $@$  $\triangleright$  ScienceDirect  $\mathbf{\hat{n}}$  |  $\blacktriangleright$  Isidore > Madoc BU Santé ക Web of Science : accès Moteurs de recherche > Santedoc via l'accès Nomade  $>$  Wiley  $\hat{\mathbf{u}}$  |  $\circledcirc$ > Google Scholar @ Psychologie  $>$  Scopus  $\mathbf{\hat{a}}$  |  $\odot$ > Psycinfo  $\mathbf{\hat{a}}$  |  $\mathbf{\hat{w}}$ > Springer (archives) > CISMeF **Ateliers pratiques** > PubPsych > Inscription en ligne Thèses d'exercice et Médecine par les preuves  $\triangleright$  ISTEX (archives)  $\theta$  $\triangleright$  EDP Sciences  $\widehat{\mathbf{m}}$ d'état, mémoires  $\triangleright$  Cochrane library  $\hat{\mathbf{u}}$  | **Droit** Rendez-vous avec un bibliothécaire ⋒  $>$  Dalloz  $\hat{\mathbf{u}}$  $>$  supoc > Inscription en ligne > Ebmfrance.net  $>$  Lexis 360  $\theta$ Presse française et > Theses.fr

**Documentation numérique** Consultez les modalités d'accès et les listes thématiques pour trouver des articles

 $\theta$  · Accès réservé à la communauté de l'Université de Nantes

 $\bullet$ : Accès libre

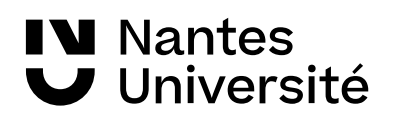

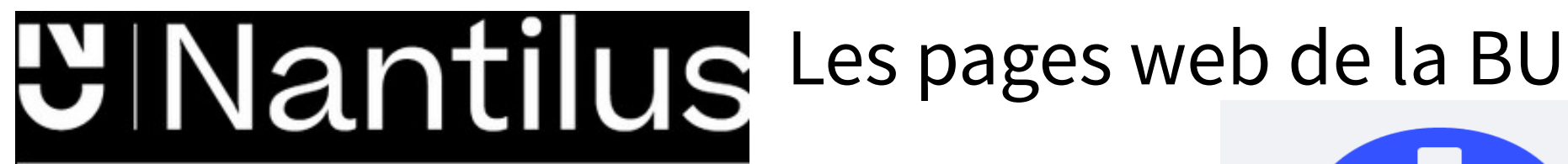

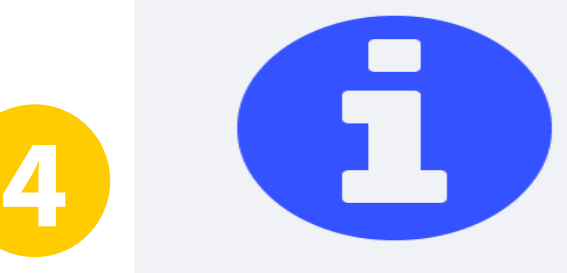

**Informations et services** Consultez le site web de la BU

#### Services en ligne

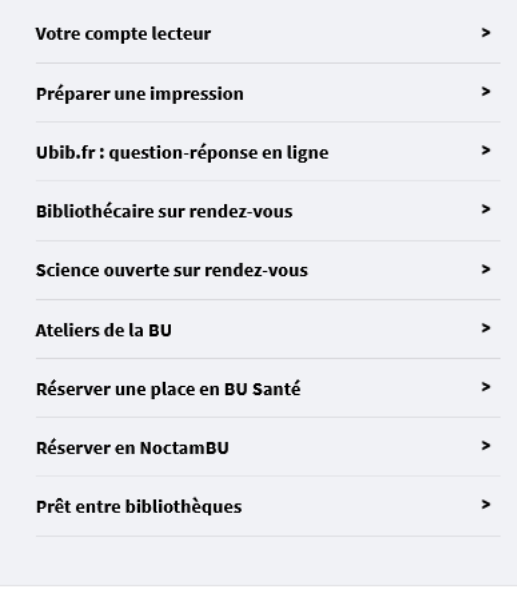

#### **Informations pratiques**

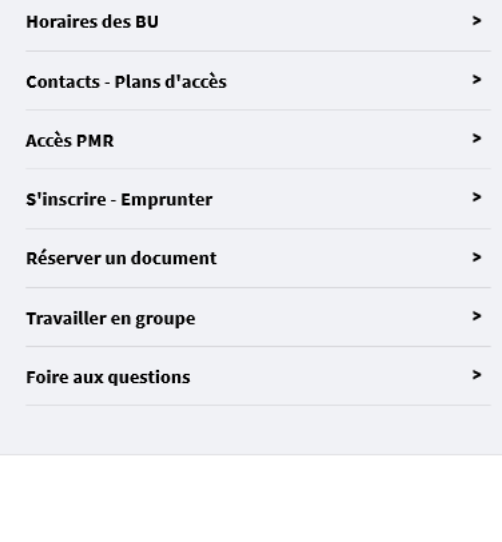

#### Pour trouver :

- des horaires,
- des contacts
- ...

#### S'inscrire à un atelier

...

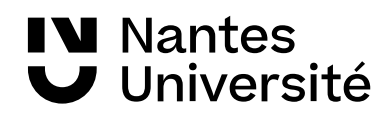

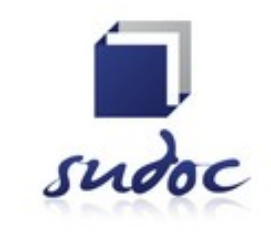

<http://www.sudoc.abes.fr/>

Catalogue collectif de toutes les bibliothèques universitaires françaises et de grands établissements (+ 13 millions de notices)

**I**l permet de :

- Trouver un document sur un sujet donné, notamment les thèses soutenues en France
- Identifier et localiser ce document dans une bibliothèque du réseau Enseignement supérieur (1500) ou autres structures documentaires (1700)

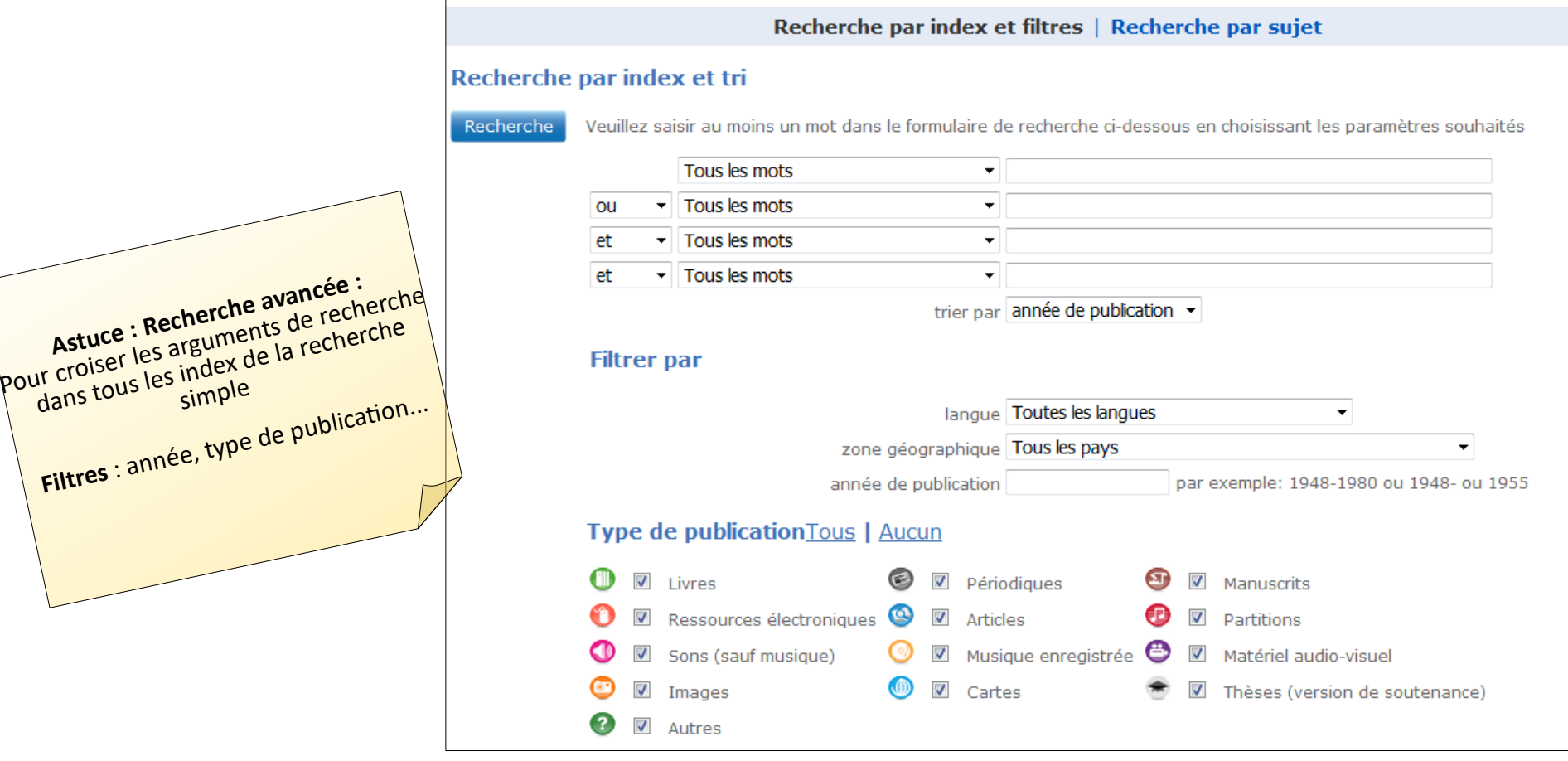

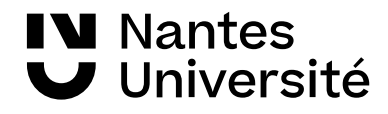

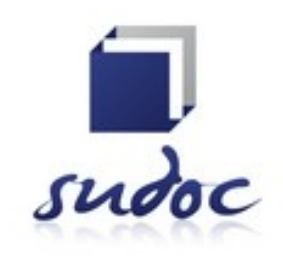

Catalogue collectif de toutes les bibliothèques universitaires françaises et de grands établissements

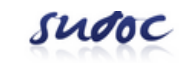

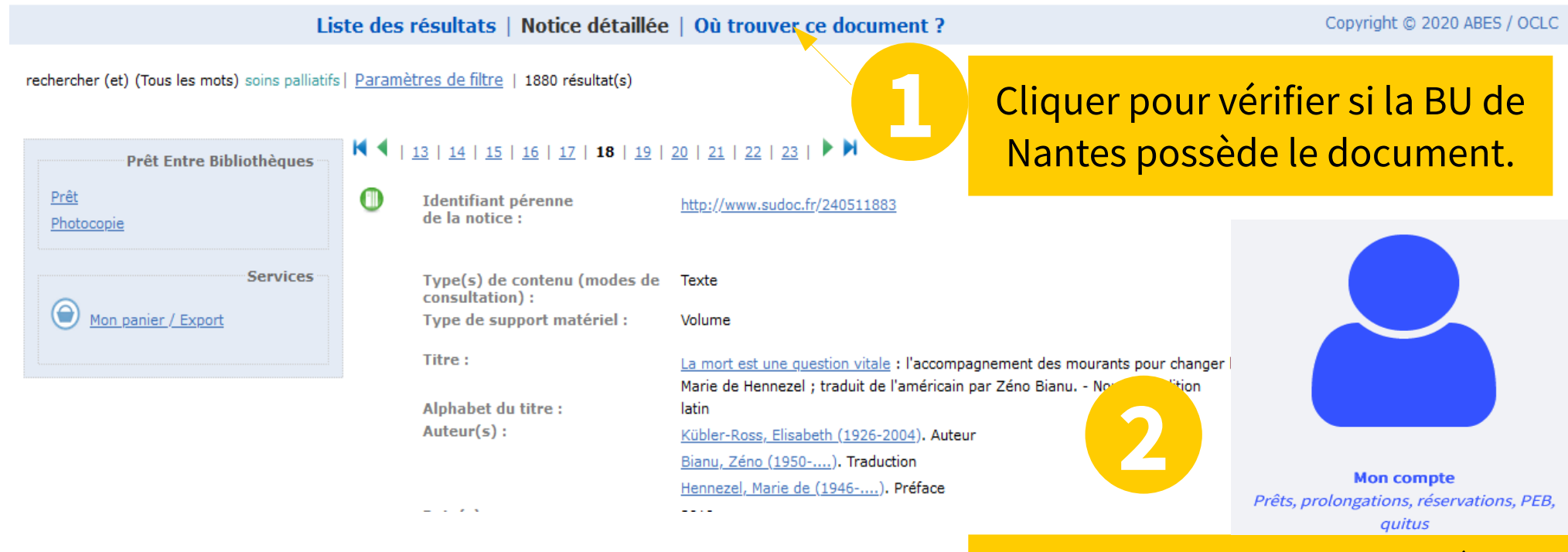

Si le document n'est pas à la BU,effectuer une demande de PEB à partir de votre compte sur [Nantilus](https://nantilus.univ-nantes.fr/vufind/).

**IV** Nantes Université

# Moteur de recherche : CISMeF

#### **Catalogue et Index des Sites Médicaux de langue Française**

14 000 articles de référence, fiches pratiques et articles d'actualité <http://www.chu-rouen.fr/cismef/>

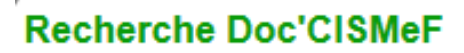

Sélection de sites, articles et documents en libre accès

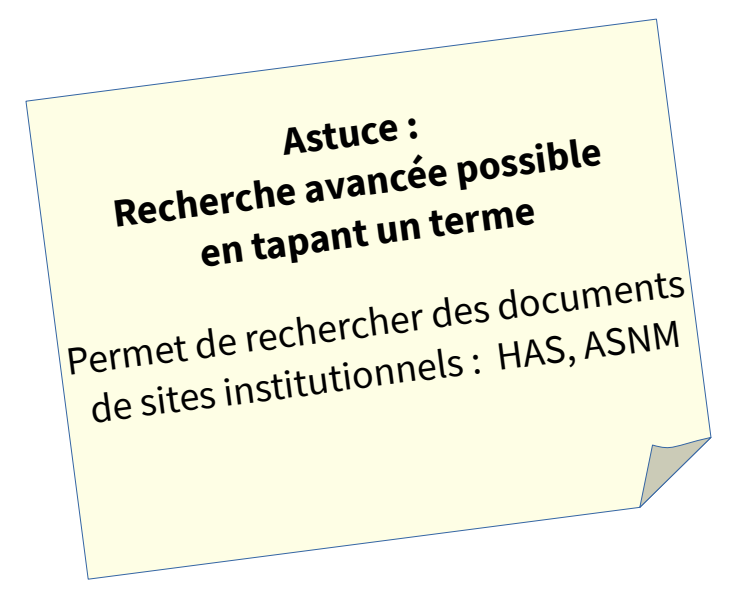

Pathologies, traitements, médicaments etc.

#### $\bigcirc$  tous les types

- O uniquement les recommandations professionnelles
- O uniquement les documents d'enseignement Épreuves Classantes Nationales
- $\bigcirc$  uniquement les documents grand public et les associations de patients
- O uniquement les thèses et mémoires

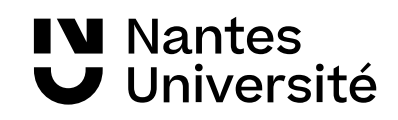

## Moteur de recherche : Google Scholar <https://scholar.google.com/>

- Articles de revues, articles en pré-publication, thèses, ouvrages, rapports.
- Google Scholar permet également de retrouver des documents issus d'archives ouvertes.
- Nombreux partenariats avec éditeurs scientifiques (Elsevier, JSTOR, CAIRN..) et organismes (INIST, ABES..
- Mais couverture réelle inconnue !

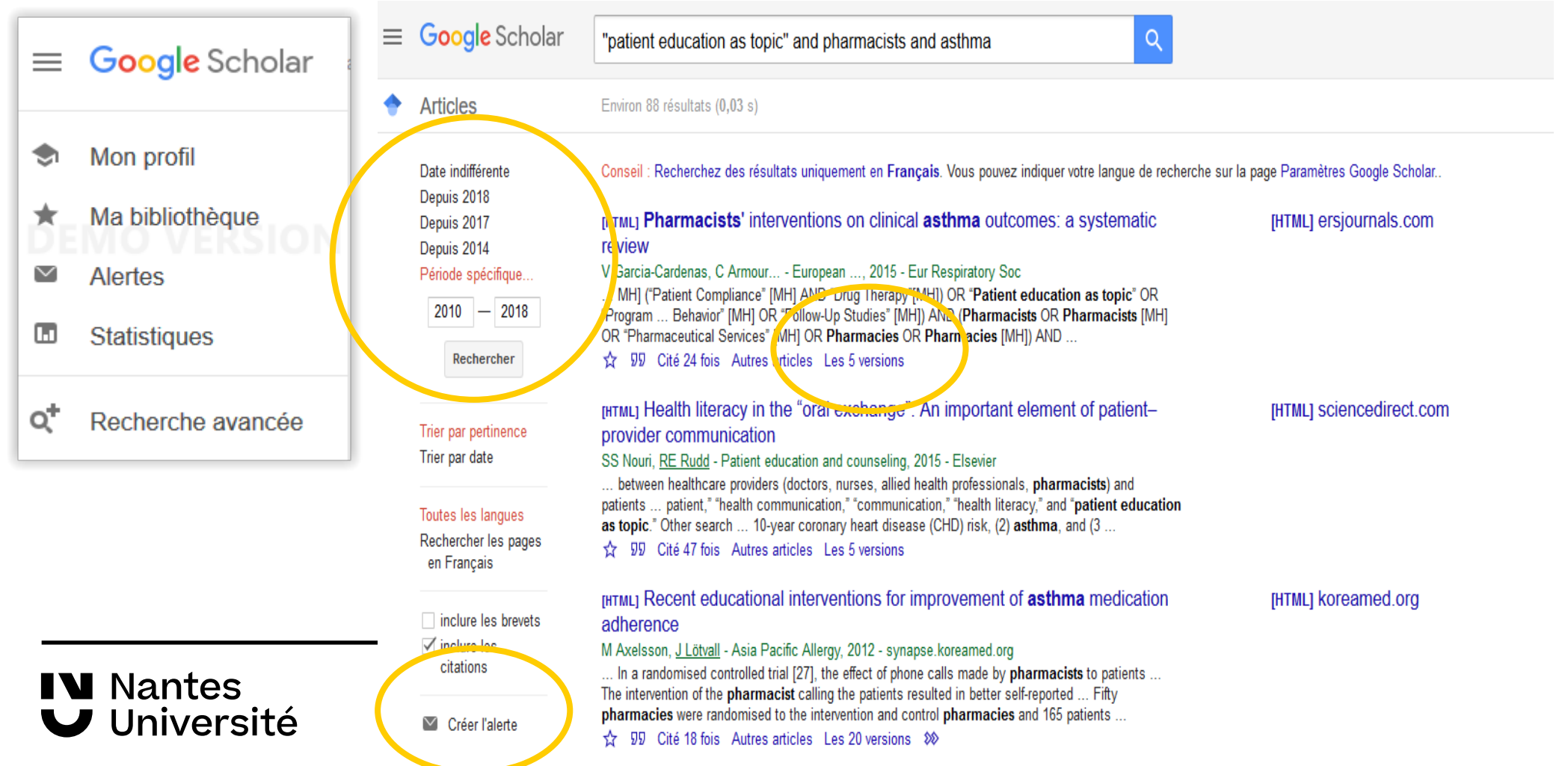

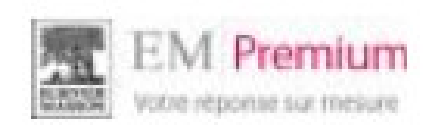

## Traités EMC : Savoirs et soins infirmiers

## Encyclopédie Médico Chirugicale

## Accès via [Nantilus](https://nantilus.univ-nantes.fr/vufind/Record/E00088200000)

1- Consulter la table des matières 2- Rechercher dans un traité EMC

#### **IV** Nantes **J** Université

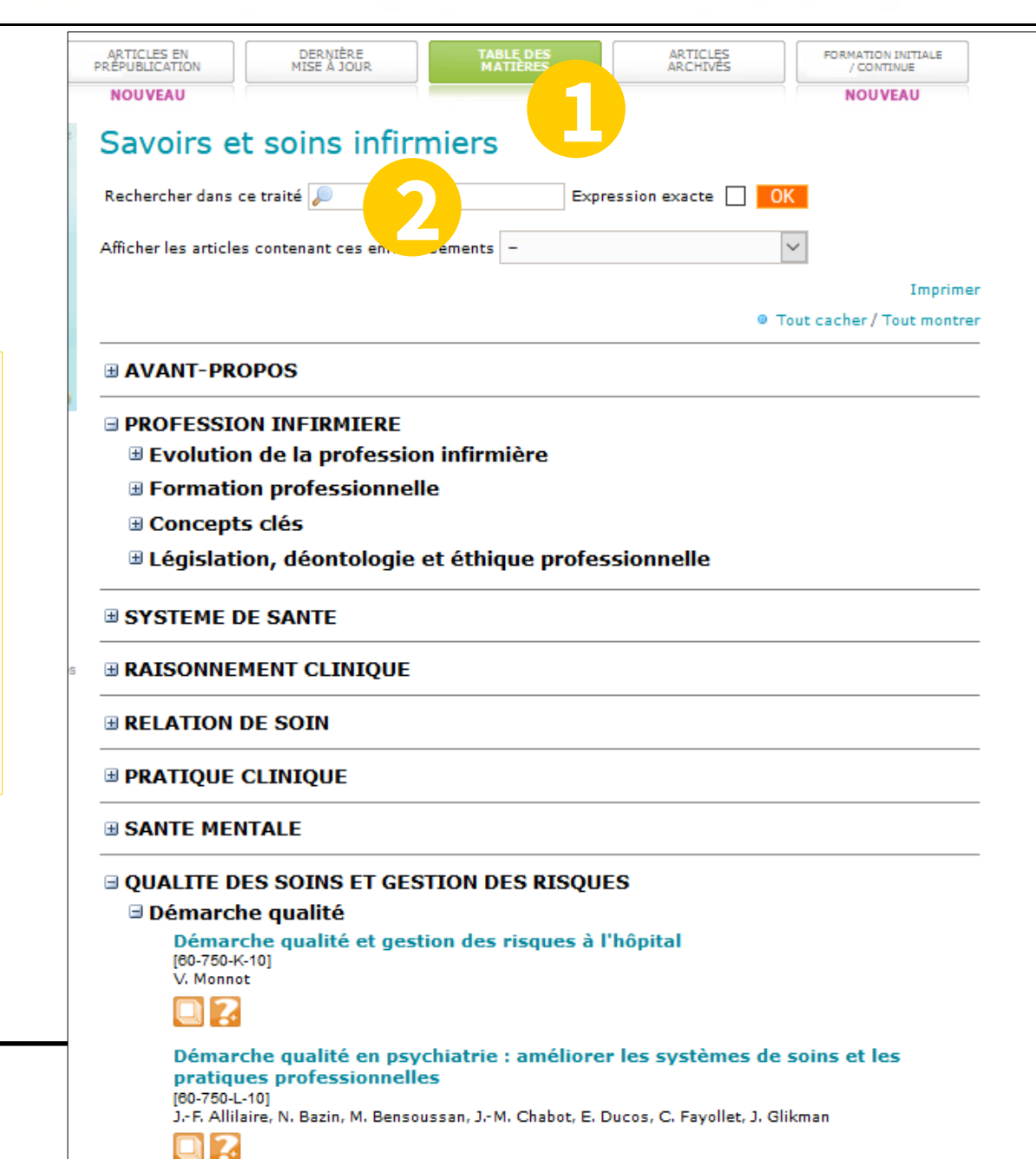

## Base de données :

## **ClinicalKey**<sup>\*</sup> Student

Accès via [Nantilus](https://nantilus.univ-nantes.fr/vufind/Search/Results?lookfor=ClinicalKey+Student&type=AllFields)

- Plate-forme d'enseignement donnant accès aux ressources d'Elsevier Masson
- plus de 160 ouvrages
- référentiels : préparation ECN,
- **Traités de l'Encyclopédie médicale (EMC)**

À noter Créez un compte sur la page d'accueil

Aide en ligne :

<https://elsevierresources.com/ckmeded/home/contenus-et-ressources-en-francais/>

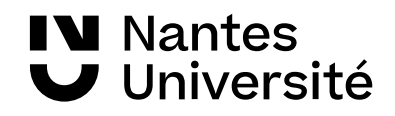

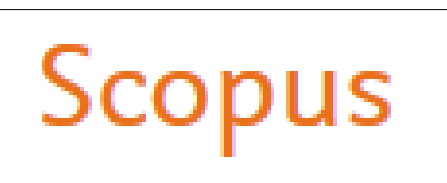

Accès via Nantilus : [SCOPUS](https://nantilus.univ-nantes.fr/vufind/Record/E00120500000)

### **Base bibliographique pluridisciplinaire :**

Scopus est une base de données pluridisciplinaires de résumés et de citations de publications scientifiques de l'éditeur Elsevier. Scopus indexe les revues, livres et conférences de plus de 7000 éditeurs.

Domaines couverts : Sciences exactes, technologie, médecine, sciences humaines et sociales.

- 26 000 titres de revues scientifiques contrôlés et sélectionnés par un comité indépendant d'experts,
- 261 000 livres,
- 17,5 millions de profils d'auteurs et plus de 1,7 milliard de références citées.

La base de données met également à disposition des indicateurs bibliométriques et des outils visuels d'analyse des publications ( indications sur le nombre de publications d'un chercheur, sur le classement des revues dans lesquelles il a publié et également sur la réception d'un article, en mettant l'accent sur le nombre de citations d'un article).

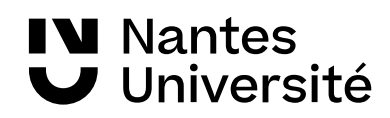

## Base de données : |

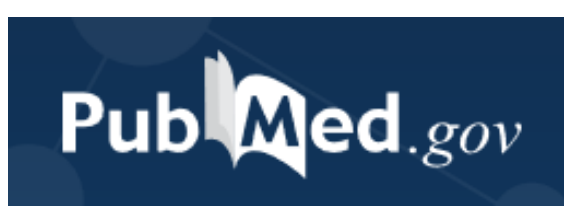

Accès via [Nantilus](https://nantilus.univ-nantes.fr/vufind/Search/Results?lookfor=pubmed&type=AllFields&limit=20)

**Astuce** :  **[HETOP](https://www.hetop.eu/hetop/)** pour retrouver les termes MESH de Medline.

HeTOP

#### **Ressource gratuite**

développée par le National Center for Biotechnology Information (NCBI), à la National Library of Medicine (NLM)

PubMed signale des références issues :

- de la base **Medline** (indexées par les mots clés du **MESH)**
- des références très récentes envoyées par les éditeurs.

**Domaines couverts** : médecine, soins infirmiers, dentisterie, médecine vétérinaire, système de soins de santé.

**Contenu : 30** millions de références (articles de revues / ouvrages). Les articles de la base Medline proviennent de 5228 revues.

**Période couverte :** 1946 - ...

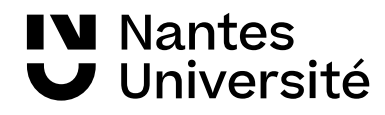

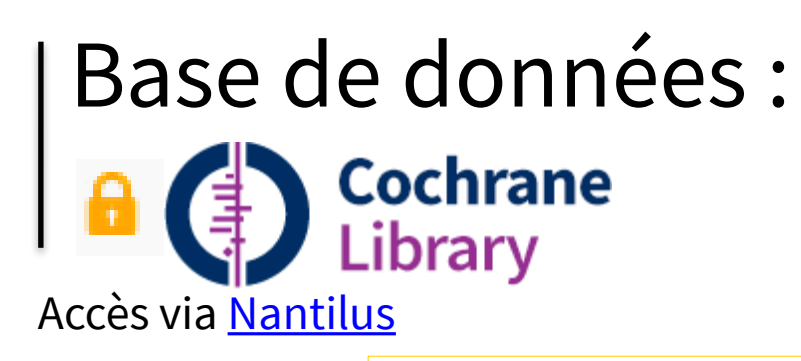

#### **Evidence Base Mededicine**

Interrogation de plusieurs bases de données comprenant des études critiques (**reviews**) dans l'ensemble des spécialités médicales, dans le cadre de la médecine factuelle.

#### La médecine fondée sur des preuves/Evidence-Base Medecine (EBM):

Le concept de médecine fondée sur des preuves ou médecines factuelles, a été développé à l'université de médecine Mc Master (canada) au début des années 1980, en réponse à l'accroissement constant des publications scientifiques qu'il fallait assimiler et intégrer à la pratique. Le terme anglais "Evidence-Base Medecine" (EBM) est maintenant utilisé de façon courante dans le monde entier.

Cette approche s'efforce de fonder, autant que possible, les décisions cliniques sur les données actuelles les plus probantes.

Par preuve, on entend des études cliniques approchées, en particulier les essais cliniques randomisés et les revues systématiques.

Dans une démarche EBM, la décision clinique intègre 3 composantes :

- 1. l'expèrience clinique du praticien
- 2. Les meilleures données actuelles de la recherche clinique
- 3. Les préférences du patient

**V** Nantes

Universite

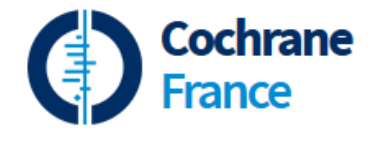

[Cochrane France](https://france.cochrane.org/)

## Plateforme de revue:

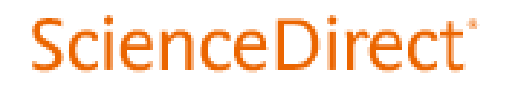

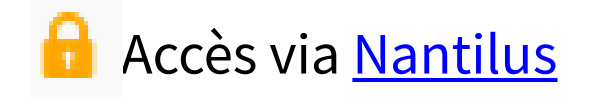

## Base bibliographique internationale et pluridisciplinaire Recherche en français et en anglais.

Accès au texte intégral de plus de 3 000 titres de niveau recherche. Dominante : sciences et disciplines biomédicales, mais aussi économie, psychologie, géographie, etc.

Généralement depuis l'origine du titre, jusqu'au dernier numéro paru.

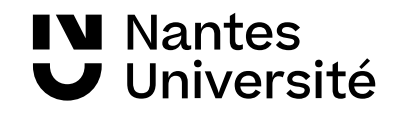

# Plateforme de revue:

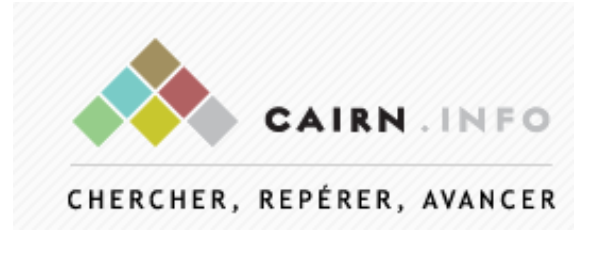

Accès via Nantilus : [CAIRN](https://www-cairn-info.budistant.univ-nantes.fr/)

## Base bibliographique orientée Sciences humaines

**CAIRN :**Accès au texte intégral de plus de 2300 ouvrages et 495 revues de recherche et de débat, en français, dans toutes les disciplines de lettres, sciences humaines et sciences sociales, droit, économie...

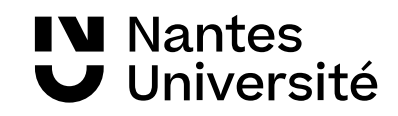

## Autres ressources :

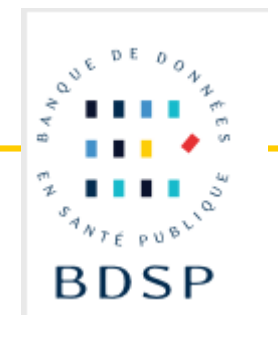

### <https://bdsp-ehesp.inist.fr/>

Base gratuite produite de 1993 à 2019, par le réseau documentaire d'informations en santé publique et gérée par l'Ecole des hautes études en santé publique (EHESP).

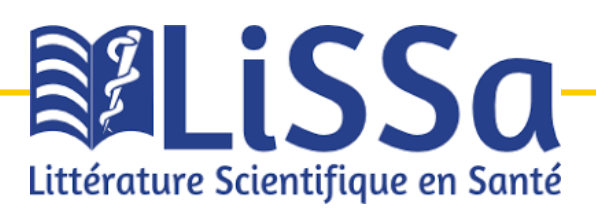

#### Accès via [Nantilus](https://nantilus.univ-nantes.fr/vufind/Record/E00124200000)

Base de données bibliographique en français **gratuite.** Les références sont issues des données francophones de Pubmed, de l'Encyclopédie Médico Chirurgicale et des revues françaises de l'éditeur Elsevier, des revues des éditeurs EDP Sciences et John Libbey Eurotext, ainsi que des revues du portail Cairn Des articles de la base Pascal ont été intégrés également dans cette base.

#### **u** Nantes Université

## Base de données gratuite en santé mentale et psychiatrie :

# **Base SantéPsy**

#### **Accès : [SantéPsy](https://www.ascodocpsy.org/santepsy/index.php?)**

Base de données produite par [Ascodocpsy](https://www.ascodocpsy.org/) (regroupe les centres de documentation et les bibliothèques des établissements de santé mentale adhérant au Groupement d'Intérêt Public (GIP) Ascodocpsy.) Les domaines couverts : la psychiatrie, la psychologie, la psychanalyse, les soins infirmiers

Aide à la recherche : [https://www.ascodocpsy.org/santepsy/index.php?lvl=cmspage&pageid=6&id\\_rubrique=126](https://www.ascodocpsy.org/santepsy/index.php?lvl=cmspage&pageid=6&id_rubrique=126)

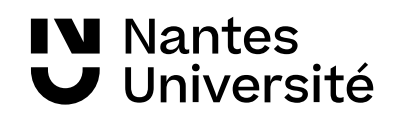

**U.S. National Library of Medicine** 

**ClinicalTrials.gov** 

Explore 318,629 research studies in all 50 states and in 209 countries.

#### [CLINICAL TRIALS](https://clinicaltrials.gov/)

Cette base permet de retrouver **la plupart des études significatives récentes, en cours ou terminées.**

Elle donne des informations sur la recherche clinique, le type d'études, le recrutement des patients, les coordonnées du responsable de l'essai clinique (ces informations sont destinées aux professionnels et aux patients), des liens vers les principaux sites anglophones de la NIH et du FDA consacrés aux études cliniques. Elle contient un glossaire des termes de la recherche clinique (en anglais).

La recherche avancée permet de préciser votre recherche.

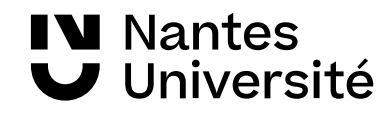

## Le droit d'auteur :

Lors de la rédaction de votre travail universitaire, vous devez respecter le droit d'auteur.

Quelques règles essentielles :

- Citez vos sources nom de l'auteur, nom de l'ouvrage ou de la revue, date d'édition, titre de l'article, mention des pages

- Les citations doivent être mise en évidence : italiques / guillemets

- demander une autorisation à l'auteur pour reprendre des schémas, des images trouvés sur internet

## **Dossier Plagiat**

Une charte anti-plagiat a été adoptée par l'Université de Nantes (elle a été approuvée par le Conseil d'administration le 21 octobre 2011). Cette charte définit les règles à respecter en matière de plagiat par l'ensemble des étudiants et universitaires:

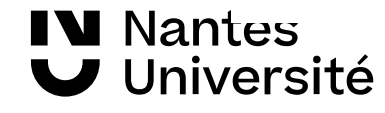

[lien vers la charte](https://intraetu.univ-nantes.fr/pedagogie/dossier-plagiat)

## Aide à la recherche et tutoriels

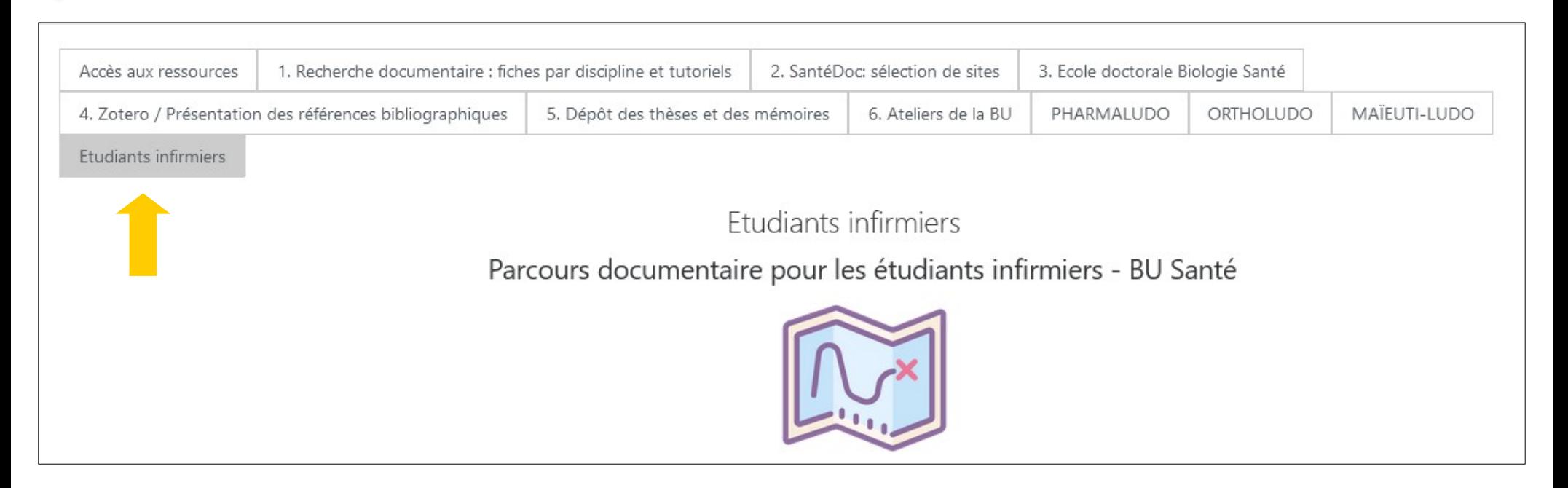

● Parcours documentaires avec des tutoriels vidéos :

S'initier à la recherche documentaire, utiliser les ressources, découvrir les services et les accès distants

• escape game en ligne

Visite virtuelle de la BU

[https://madoc.univ-nantes.fr/course/view.php?id=25161&section=13](https://madoc.univ-nantes.fr/course/view.php?id=25161§ion=13)

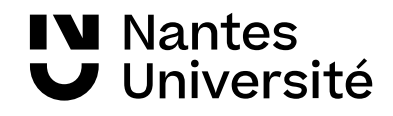

## Aide à la recherche et tutoriels

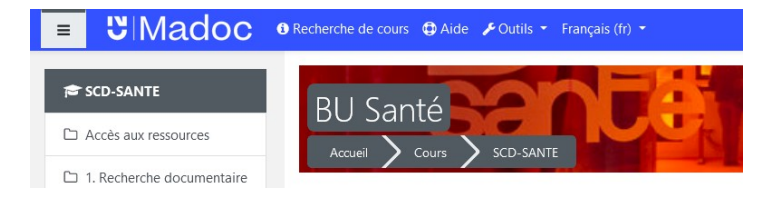

https://madoc.univ-nantes.fr/course/view.php?id=25161

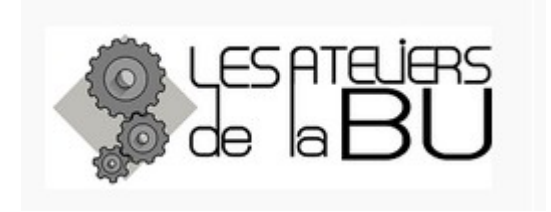

<https://bu.univ-nantes.fr/les-formations/les-ateliers-de-la-bu>

Les dates en cours sont communiquées via la messagerie Univ Nantes

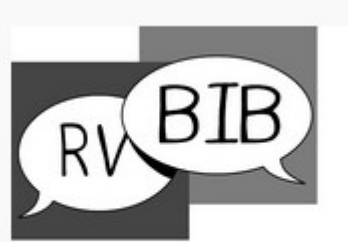

Bibliothécaire sur rendez-vous univ-nantes.fr/bu/bib-sur-rdv

Rendez-vous avec un bibliothécaire : https://bu.univ-nantes.fr/les-services/bibliothecaire-sur-rendezvous/bibliothecaire-sur-rendez-vous-967263.kjsp? RH=1373024136999

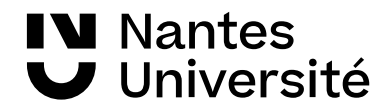

## **Des questions ???**

## **Merci de votre attention**

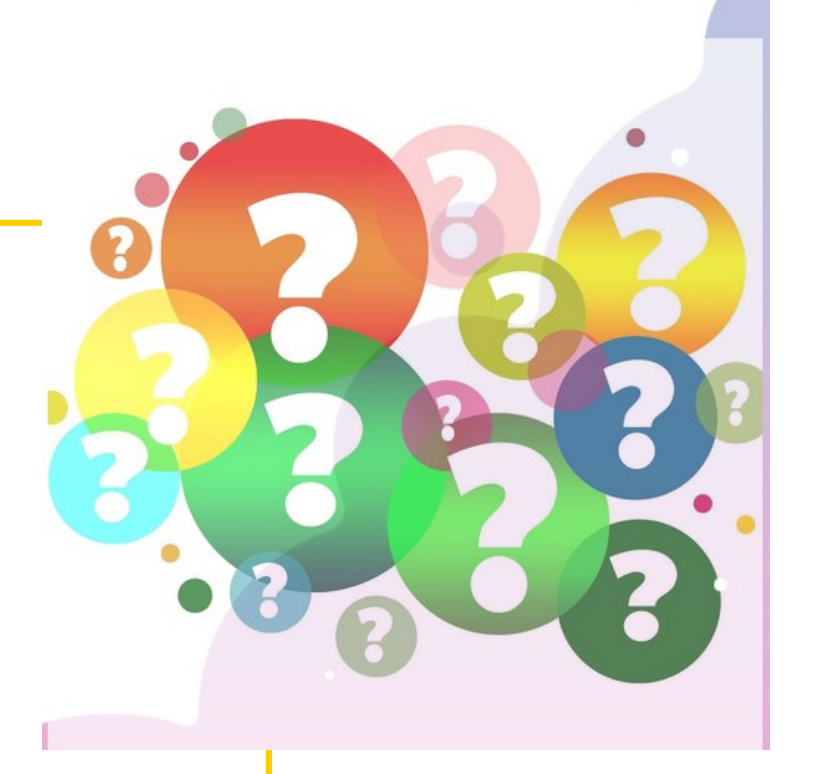

**Nathalie Dremeau**

**Émilie Lambert**

**Diego Nuñez**

**Contact: [bu-sante-formation@univ-nantes.fr](mailto:bu-sante-formation@univ-nantes.fr)**

**Nantes** Université

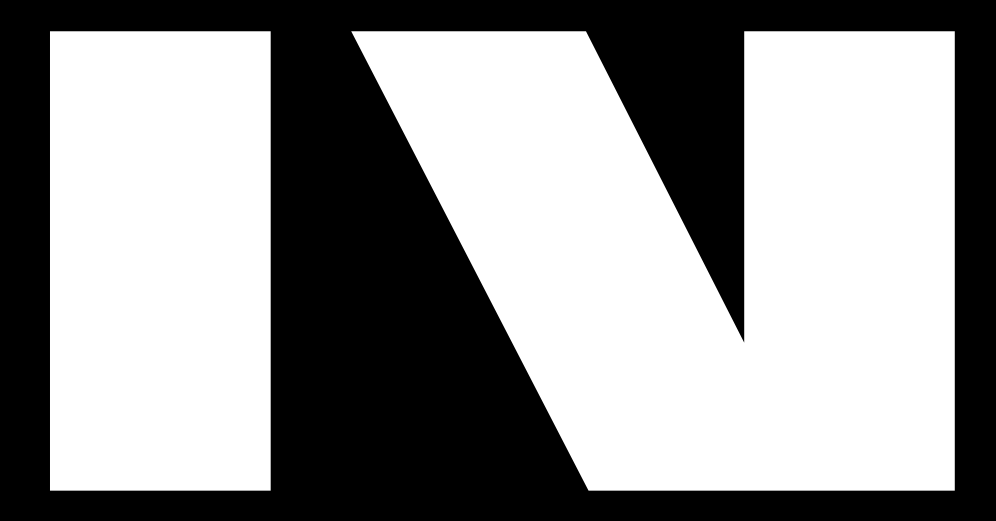

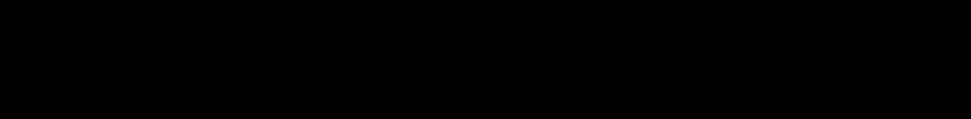

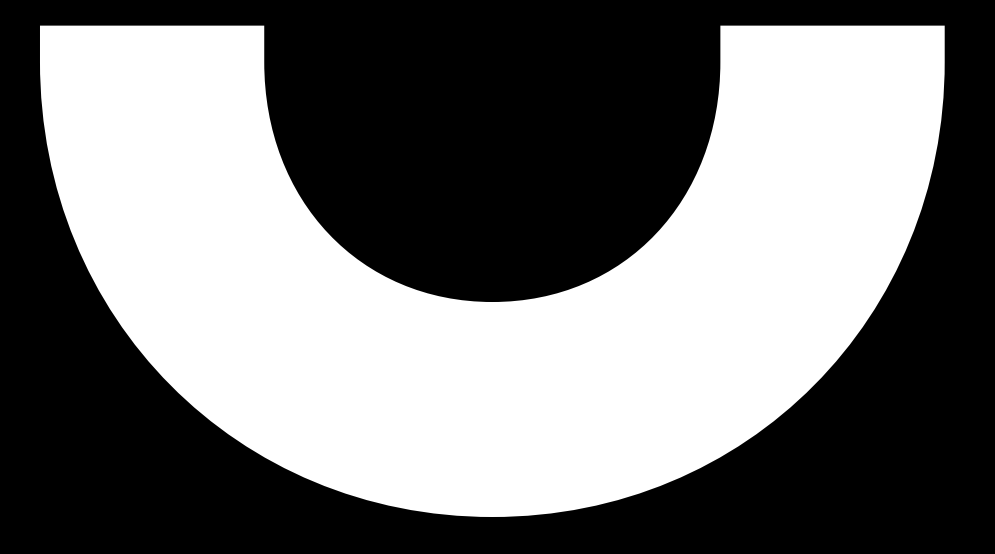